#### **مباحث:**

- پالن مسیر)Dwg)
- پروفیل طولی)Dwg)
- پروفیل عرضی)Dwg)
- طرح روسازی)Dwg)
- محاسبات حجم عملیات خاکی و منحنی بروکنر) Excel)
	- گزراش کار)word)

## **فصل :1 پالن مسیر**

ابتدا با توجه به نوع راه و منطقه ای که راه در آن قرار گرفته است باید پارامتر های زیر را از نشریه -415طزح هندسی راه ایران- بیابید که جداول مورد نیاز در هر بخش برای سهولت کار در این جزوه قرار گرفته است.

## **پارامتر طول مبنا:**

برای محاسبه طول مبنا پروژه ابتدا به سرعت طرح و حداکثر شیب طولی مجاز نیاز داریم

# **انتخاب سرعت طرح:**

سرعت طرح بر اساس نوع راه انتخاب میشود.

نکته: سرعت طرح متوسط را مالک قرار میدهیم

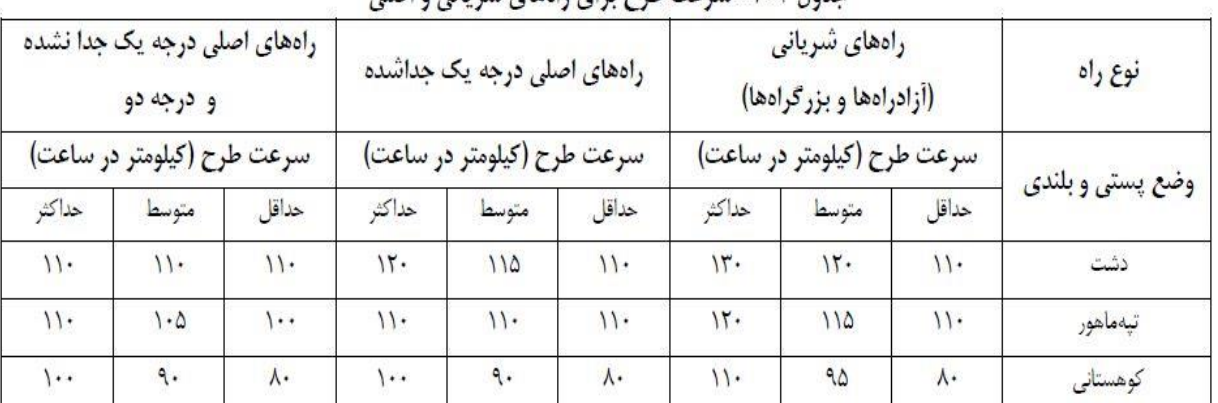

#### حدول ۲-۲- سرعت طرح برای راههای شریانی و اصلی

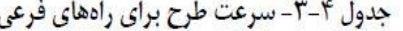

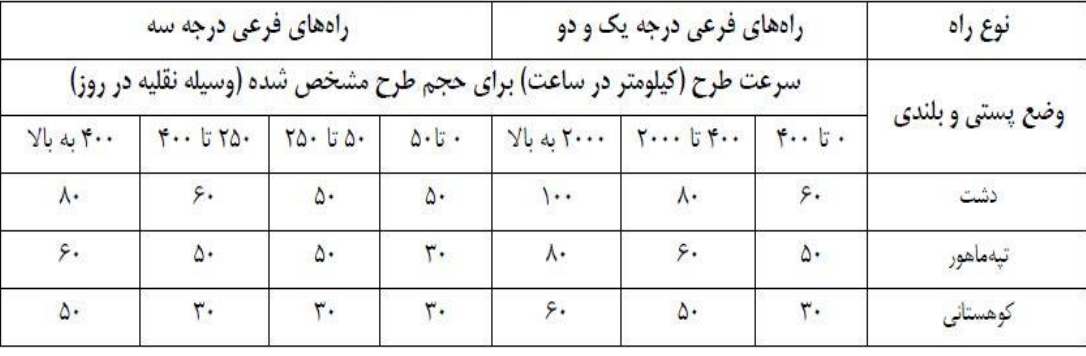

# **تعیین حداکثر شیب طولی مجاز:**

شیب طولى به شیب سطح تمام شده راه در امتداد مسیر گفته مى شود .این شیب همان شیب طولى خط پروژه است.

حداکثر شیب طولی بسته به شرایط پستی و بلندی منطقه و سرعت طرح، برای هر یک از انواع راهها در جداول (۵-۲۱) الی (۵-۲۳) آورده شده است.

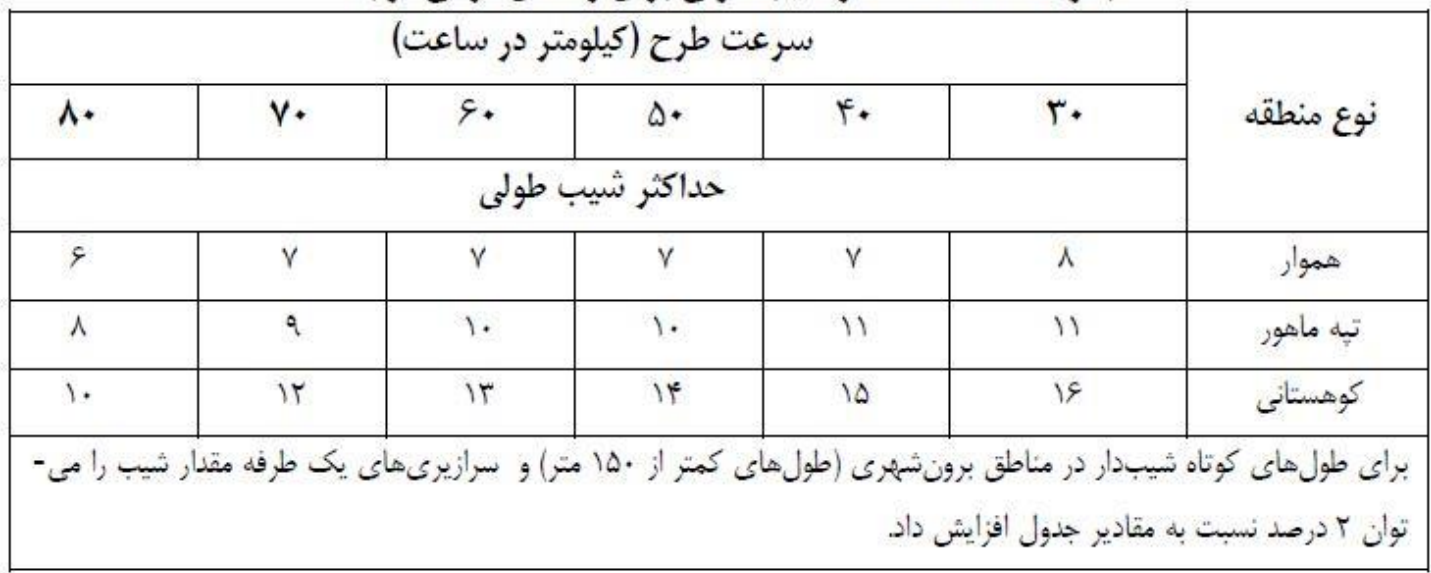

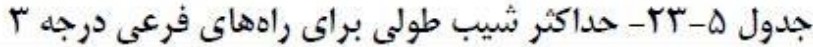

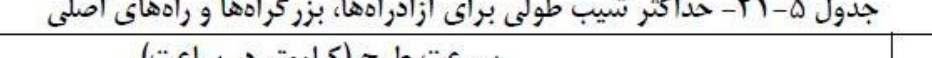

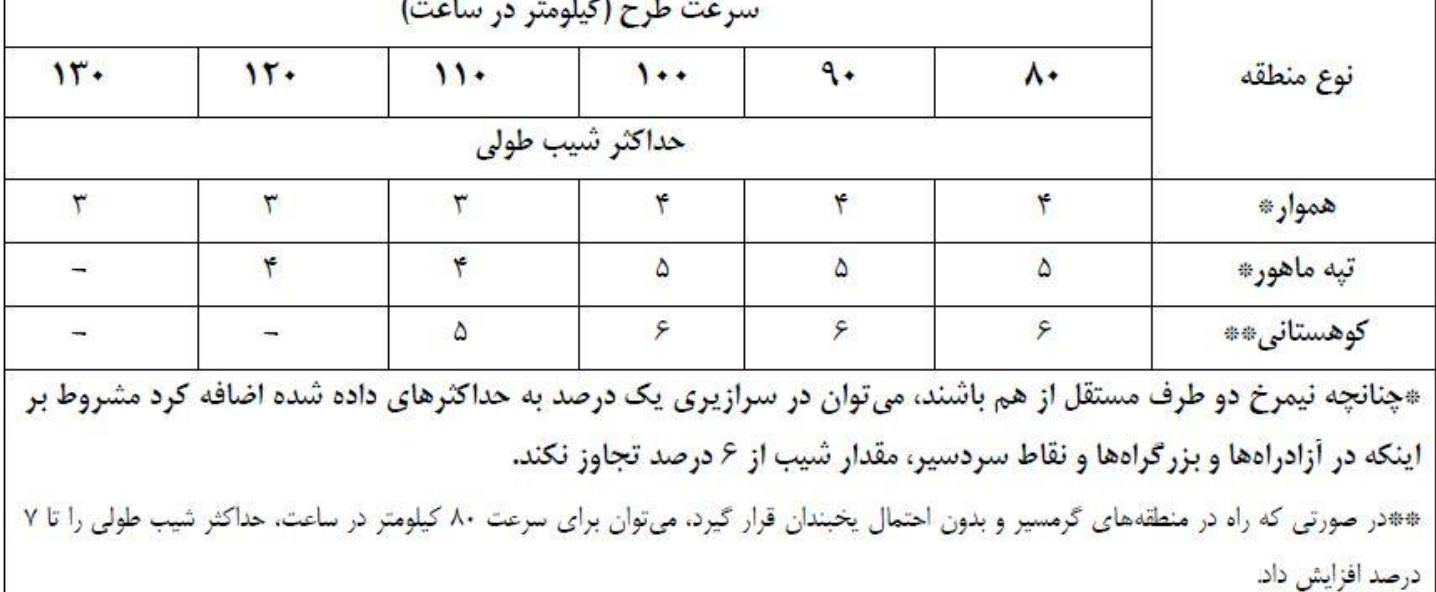

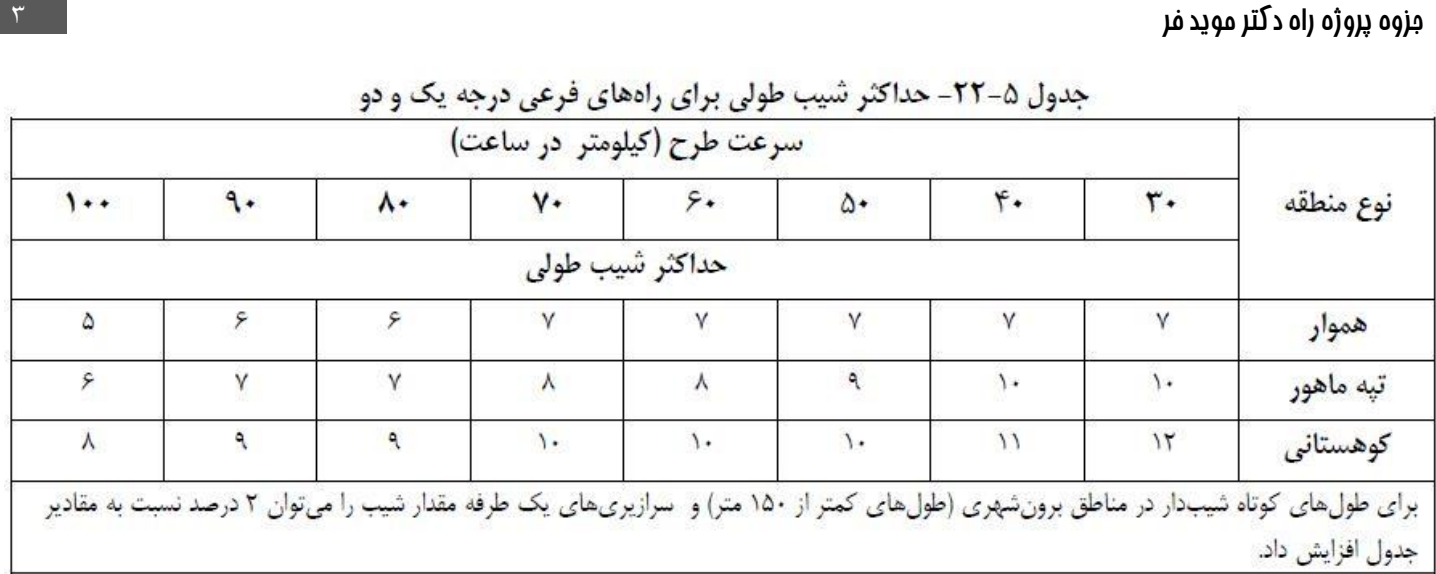

**پارامتر طول مینا:**

10 –  
(درصد) حداکثر شیب طولی مجاز
$$
(2\epsilon_0 - 1)
$$

حال پس از بدست آوردن طول مبنا شروع به رسم پالن مسیر میکنیم:

هر نقشه دارای سه نقطه اجبار ابتدایی، وسط و انتهایی است که پالن مسیر حتما باید از این سه نقطه عبور کند.

**B A C**

حال دایره ای به شعاع طول مبنا و مرکزیت نقطه A ترسیم میشود که با توجه به وضعیت خط توپوگرافی بعدی سه حالت امکان رخ دادن دارد:

- خط تراز بعدی را در دو نقطه قطع کند: در این حالت نقطه ای که به مسیر ما نزدیک تر است انتخاب میشود.
	- خط تراز بعدی را در یک نقطه قطع کند: در این حالت همان نقطه مد نظر است.
	- خط تراز بعدی قطع نکند: هر مسیری که انتخاب شود از نظر شیب طولی مناسب و مجاز است.

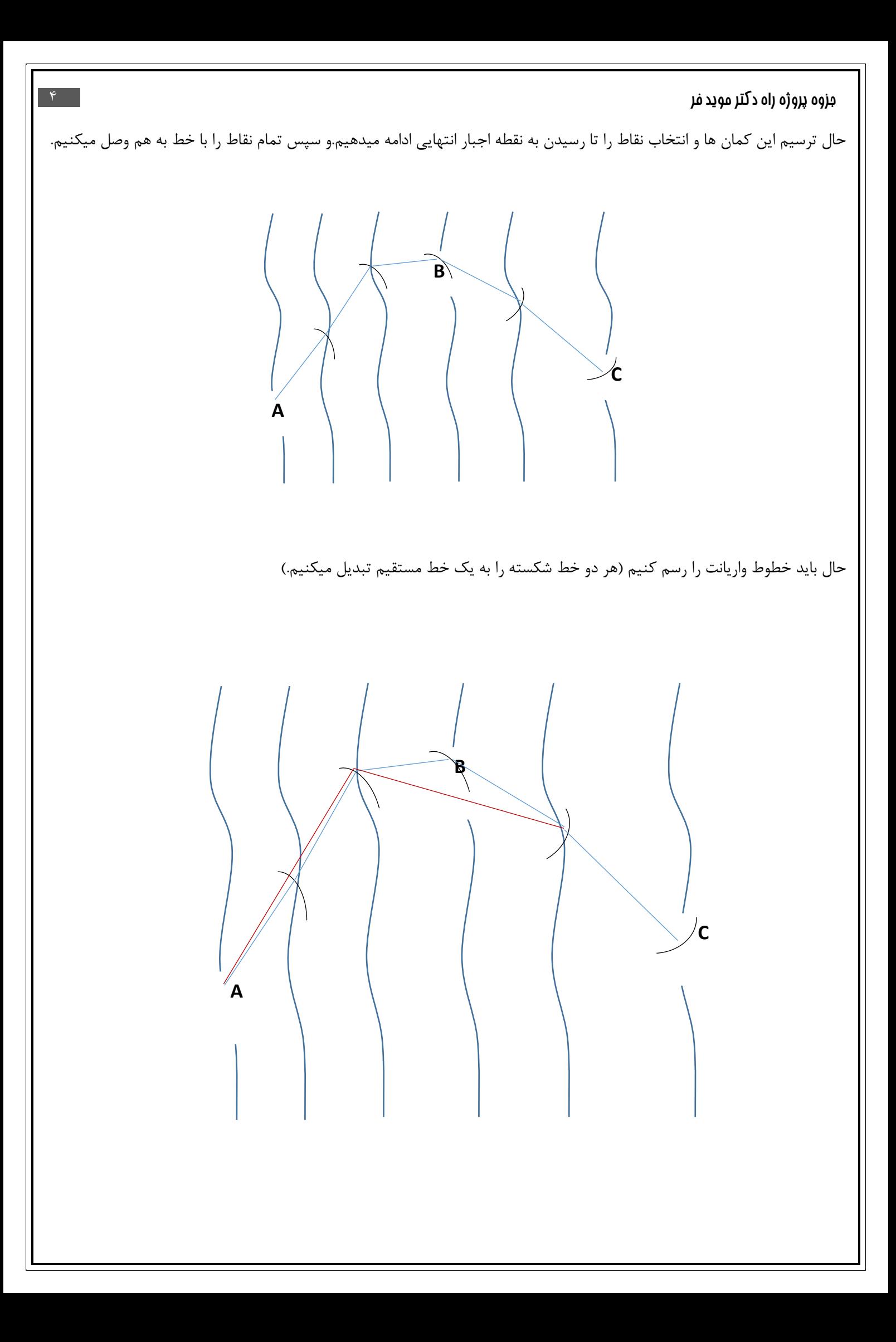

نکته: هرچه فاصله راس شکستگی تا واریانت کمتر باشد بهتر است.

حال باید شکستگی های واریانت ها ار با استفاده از دستور fillet به قوس افقی تبدیل کنیم:

ابتدا دستور را اجرا میکنیم و سپس object را انتخاب کنیم (اول و آخر دو قسمت شکستگی بین دو واریانت) ، سپس از ما شعاع قوس را می خواهد که برای شعاع قوس از جدول 5-5 استفاده میکنیم.

برای استفاده از این جدول سرعت طرح و حداکثر دور (بربلنذی) را میخواهد که هرچه دور کمتر انتخاب شود بهتر است :۴٪-۶٪

در این جدول حداقل شعاع بدست می آید که هرچه شعاع بیشتر انتخاب شود بهتر است.(در صورتی که توپوگرافی منطقه جواب دهد.)

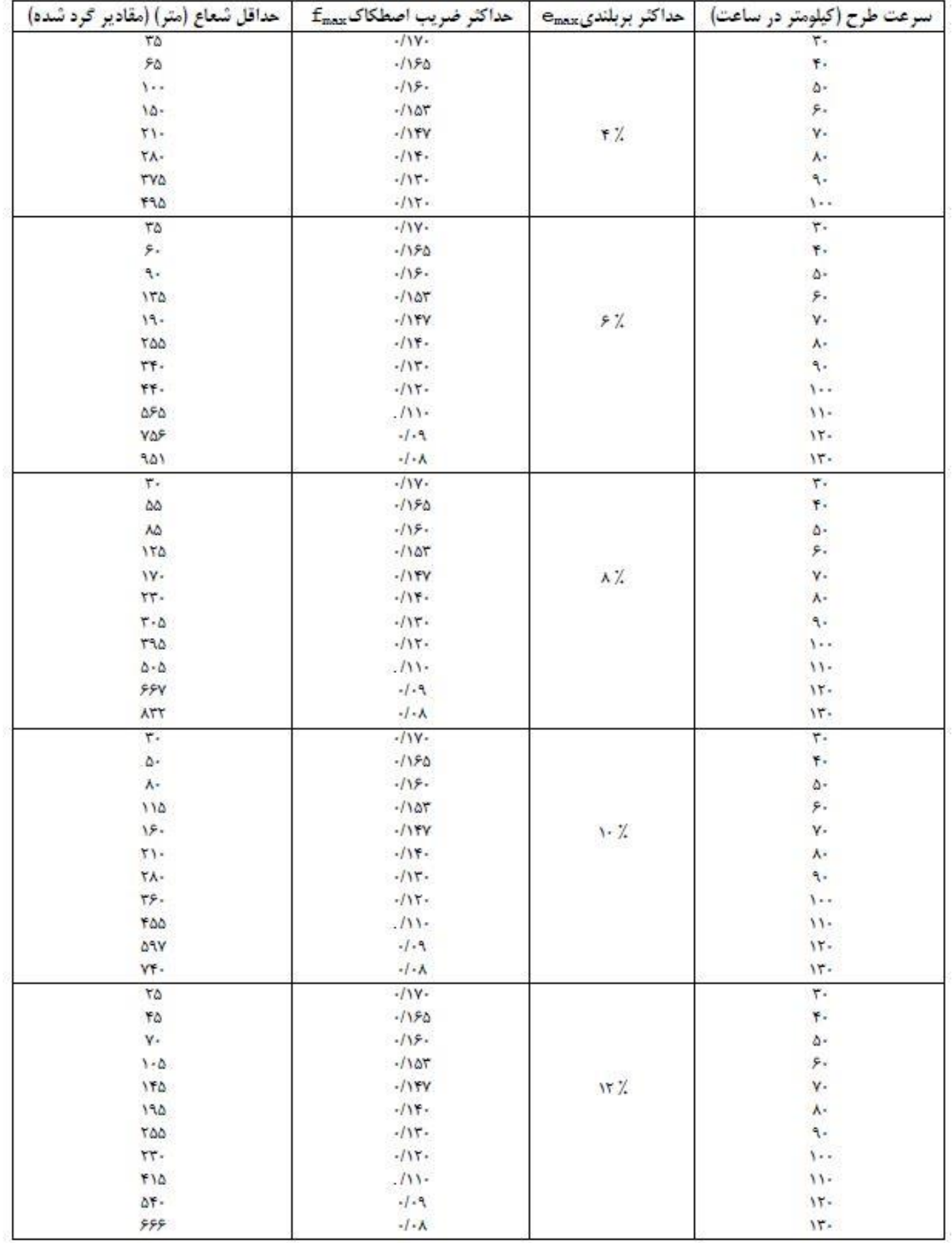

جدول ۵−۵− حداقل شعاع قوس افقی

## **قوس افقی اتصال تدریجى )کلوتوئید(:**

به منظور تأمین ایمنى و راحتی کافى در طرح راه، بهتر است براى اتصال دو قوس افقی با اختالف شعاع نسبتاً زیاد و یا اتصال یک مسیر مستقیم به یک قوس افقی دایره ای با شعاع کوچکتر از مقادیر داده شده در جدول (۵-۷)، از قوس اتصال تدریجی (کلوتوئید یا مشابه آن)استفاده شود.

جدول ۵-۷- شعاع حداکثر قوس افقی بر حسب سرعت برای استفاده از قوس اتصال تدریجی

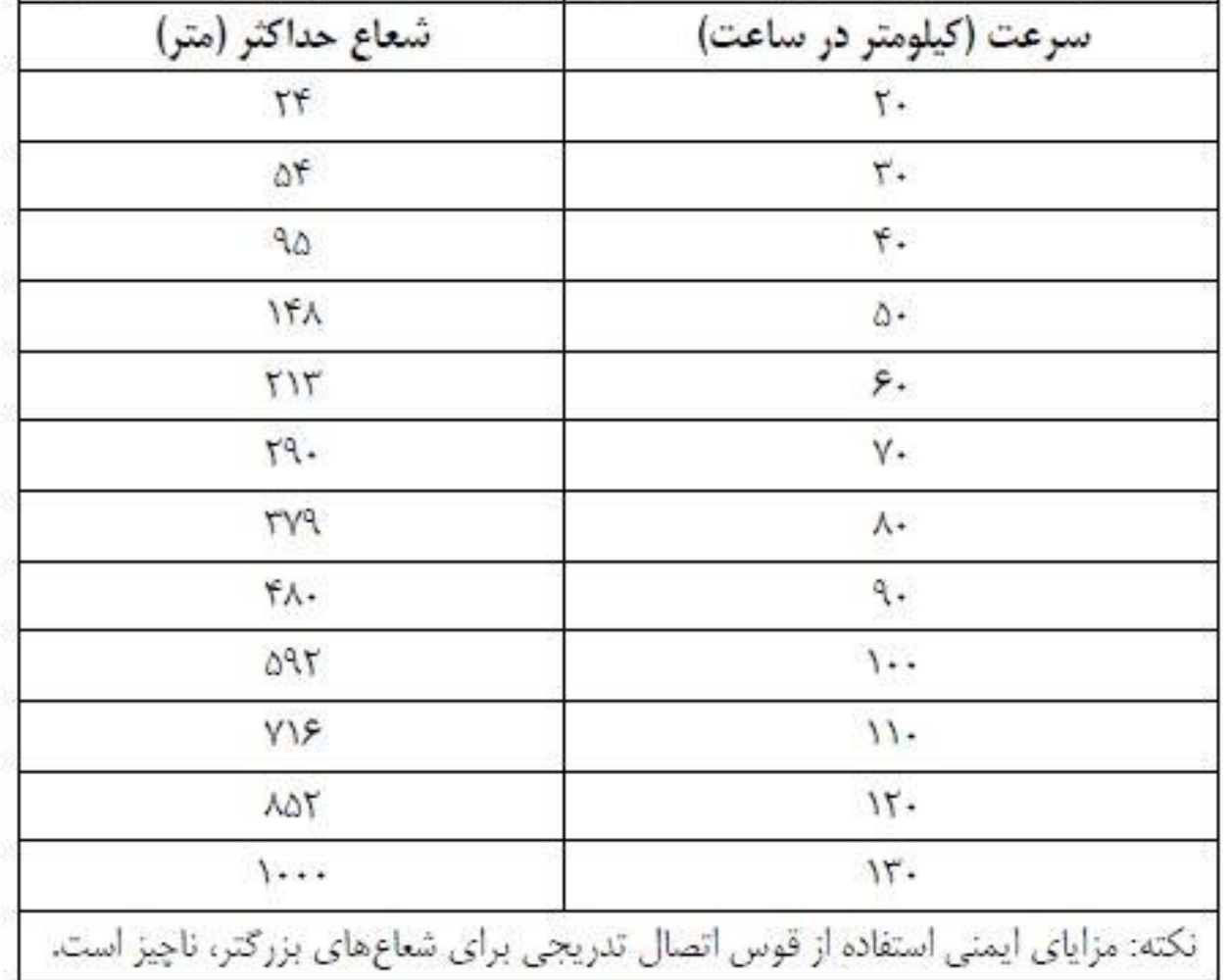

بريلندي) لازم است.

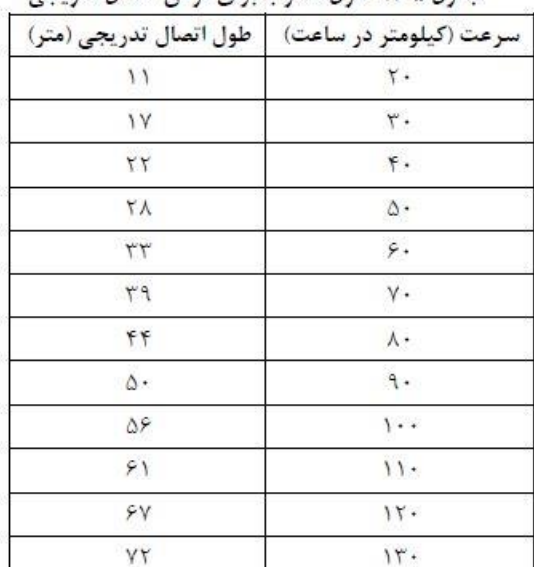

جدول ۵–۸– طول مطلوب برای قوس اتصال تدریجی

طول قوس اتصال تدریجی نباید از طول بدست آمده از روابط (۵–۵) و (۵–۸) (هر کده بزرگتر است) کمتر. (۲–۵)  
\n
$$
L_{s,min} = \gamma / \eta \sqrt{R}
$$
\n۱۰–۵)

\nکه در آن:

\nلیم.۰–۱/۵ (۸–۵)

\nکه در آن:

\nت-میات مال منحنی اتصال تدریجی (متر)

\nت-میات مالی منحنی اتصال تدریجی (متر)

\nت-میات ملاز راساعت)

\nبیشتر باشد.

\nم. ۱۹–۵) بیشتر باشد.

\nم. ۱۹–۵) بیشتر باشد.

\nم. ۱۹–۵) بیشتر باشد.

\nم. ۱۹–۵) بیشتر باشد.

\nم. ۱۹–۵) و.۱۹–۷) و.۱۹–۷) و.۱۸–۷) و.۱۸–۷) و.۱۹–۷) و.۲–۷) و.۱۸–۷) و.۱۸–۷) و.۱۸–۷) و.۱۸–۷) و.۱۸–۷) و.۱۸–۷) و.۱۸–۷) و.۱۸–۷) و.۲–۷) و.۱۸–۷) و.۲–۷) و.۱۸–۷) و.۱۸–۷) و.۱۸–۷) و.۲–۷) و.۲–۷) و.۲–۷) و.۲–۷) و.۲–۷) و.۲–۷) و.۲–۷) و.۲–۷) و.۲–۱۸) و.۲–۷) و.۲–۷) و.۲–۱۸) و.۲–۷) و.۱۸–۷) و.۲–۷) و.۲–۷) و.۲–۷) و.۲–۷) و.۲–۷) و.۲–۷) و.۲–۷) و.۲–۷) و.۲–۷) و.۲–۷) و.۲–۷) و.۲–۷) و.۲–�

**ترسیم قوس اتصال )کلوتئید( در AUTOCAD:**

برای رسم قوس اتصال ابتدا الزم است که قوس افقی رسم شده را به مقدار x که در زیر ذکر شده به سمت داخل قو س offset کرد و سپس از مقدار Ls قبل از شروع قوس افقی و مقدار Ls بعد از قوس افقی با کمک دستور (line spiral (Spilne بین نقاط b, a اجرا کنیم.

بعد از اتمام کار موارد پشت قوس افقی جدید و قوس اتصال با دستور erease پاک شود.

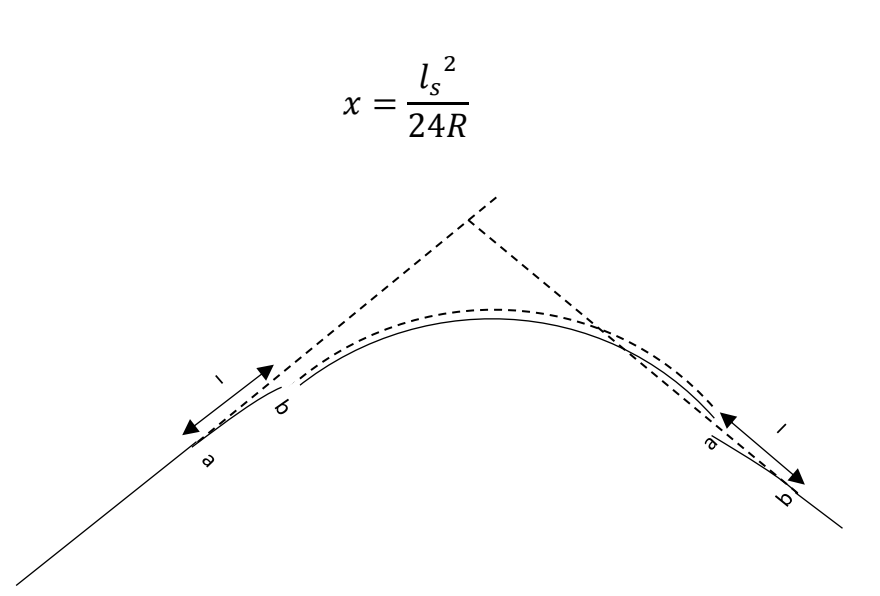

بعد از ترسیم محور مسیر باید خطوط آسفالت سمت چپ و راست و خط شانه سمت چپ و راست با دستورoffset ترسیم شود که مقدار set f of برابر با فاصله محور ها طبق جدول زیر است.

| کمتر از ۴۰۰<br>1054<br>TU10                 | سرعت طرح<br>(کیلومتر بر ساعت) |
|---------------------------------------------|-------------------------------|
| 5/0.<br>$Y/\cdots$<br>9/0.                  | ۶.                            |
| $Y/\cdot$<br>9/0.<br>9/0.                   | γ.                            |
| $Y/\tau$ .<br>$V/\cdot$<br>9/0.             | $\Lambda$ .                   |
| $V/\cdot$<br>$Y/\cdot$ .<br>$Y/\tau$ .      | ٩.                            |
| $Y/\tilde{r}$ .<br>$V/\tau$ .<br>$Y/\tau$ . | $\cdot$ .                     |
| $V/\tilde{r}$ .<br>$Y/\tau$ .<br>$Y/\tau$ . | $\mathcal{U}$                 |

حدول ۶–۱– عرض سولرهرو در راههای اصلی درجه دوی دو خطه

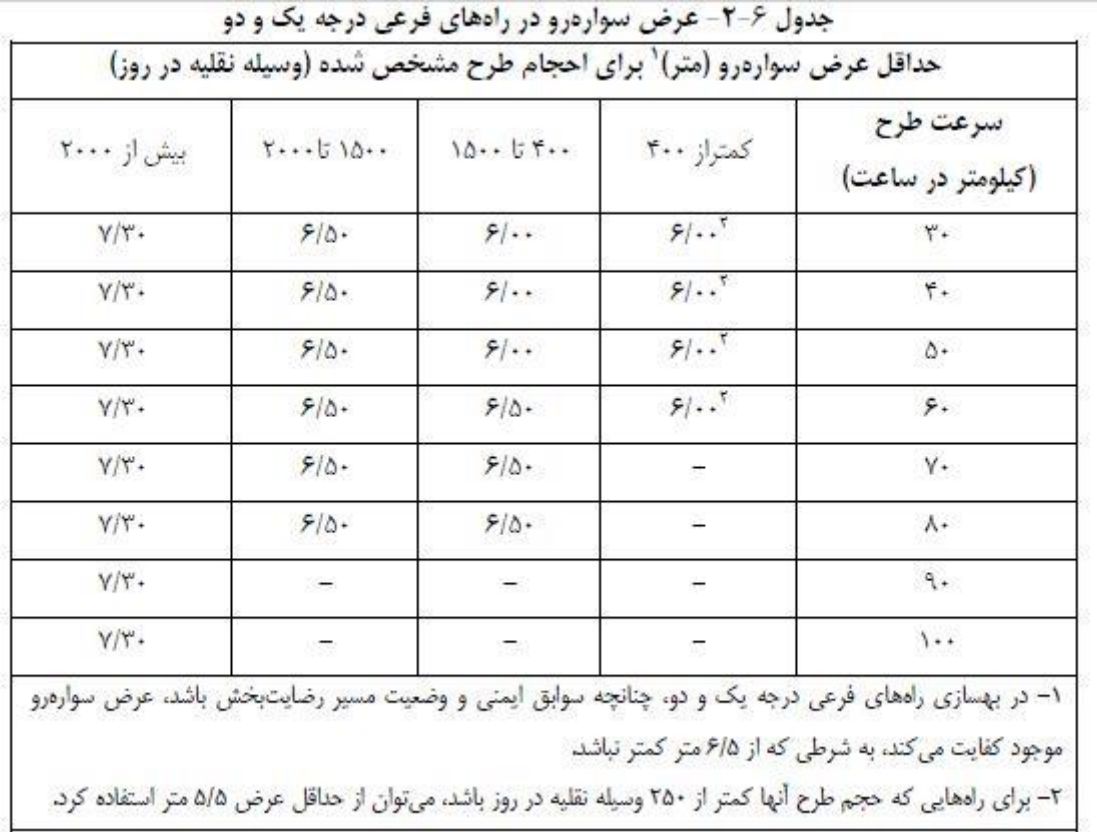

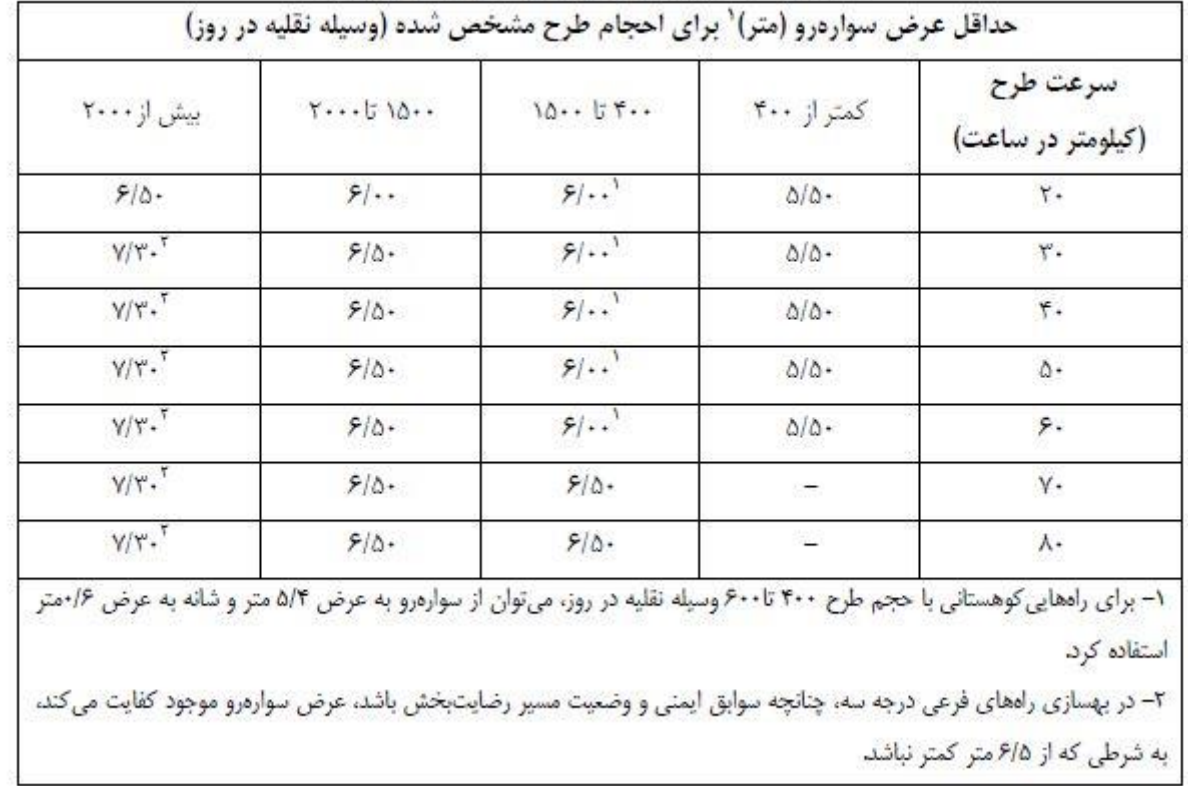

جدول ۶–۳– عرض سواردرو در راههای فرعی درجه سه

## **کد گذازی پالم مسیر:**

مسیر الزم است در محل های زیر کد گذاری شود:

- محل تالقی با خطوط تراز
- محل آبرو ها )خط القعر پالن مشخص شده با خطوط آبی رنگ(
	- محل ابتدا و انتهای قوس افقی
	- ابتدا و انتهای قوس های اتصال
	- محل تالقی با راه های موجود

نکته: در محل های خط القعر باید آبرو های ذوزنقه ای زده شود و توسط دستور ch hat هاشور زده شود.

حال باید کیلومتراژ هر ایستگاه (کد) به فرم ۰+۰+۰ مشخص شود.

نکته : در ابتدا مسیر،وسط و انتهای مسیر از دستور $\,\mathrm{d} i \,\mathrm{m}$  برای مشخص کردن فاصله محور ها استفاده شود.

نکته : مشخصات هر قوس شامل شعاع ، طول قوس و زاویه خارجی )∆( و نیز Ls برای قوس اتصال در کنار قوس آورده شود.

**فصل دوم: پروفیل طولی**

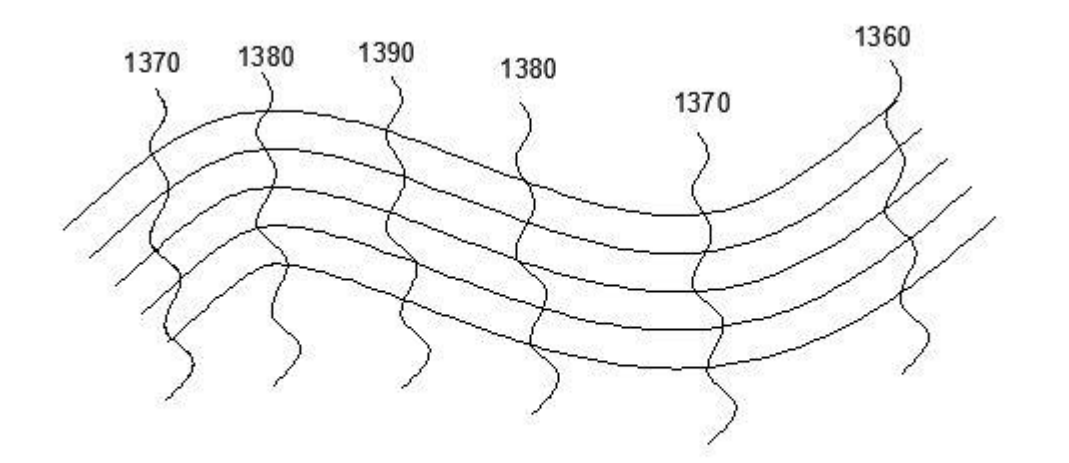

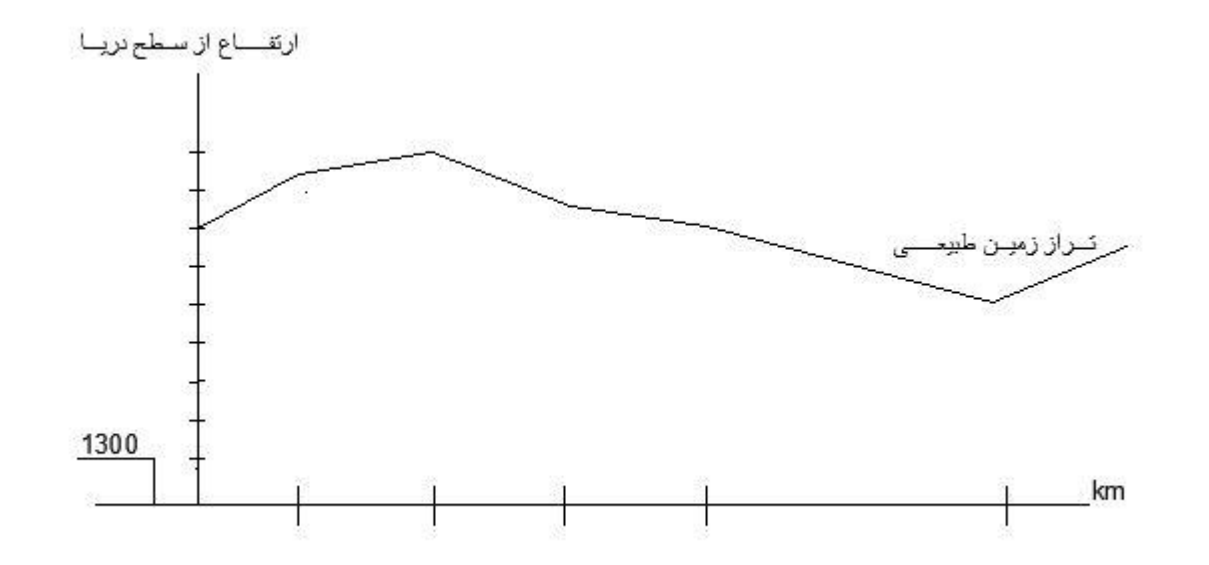

برای رسم تراز طبیعی زمینکافی است ارتفاع هر ایستگاه را در نمودار مشخص کرده و سپس آنها را با خط به هم دیگر وصل نمود. نکته: برای بهتر نشان دادن تغییرات زمین طبیعی می توان اعداد محور قائم را در 10 ضرب نمود.

## **ترسیم خط پروژه:**

منظور از خط پروژه سطح تمام شده راه است. برای ترسیم خط پروژه رعایت موارد زیر الزامی است.

### **الف( حداکثر شیب طولی مجاز :**

ازدیاد شیب طولى راه، معموالً مشکالت زیر را به همراه دارد: الف) کاهش سرعت حرکت وسایل نقلیه، به ویژه وسایل نقلیه سنگین در سربالایی ب) کاهش گنجایش راه در سربالایی پ) افزایش آلودگی (صدا و هوا) در سربالایی ت) لغزش حرکت وسیله نقلیه در شیب در شرایط برف و یخبندان ث) کاهش ایمنی تقاطع های واقع در شیب ج) افزایش احتمال تصادفات

#### جدول ۲۵–۲۱– حداکثر شیب طولی برای آزادراهها، بزرگراهها و راههای اصلی

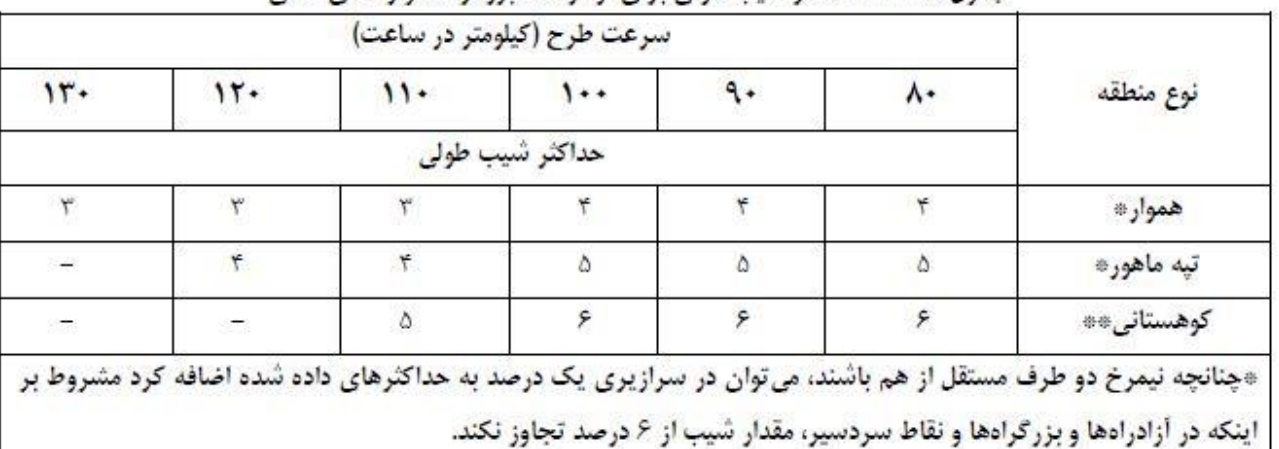

\*\*در صورتی که راه در منطقههای گرمسیر و بدون احتمال یخبندان قرار گیرد، می توان برای سرعت ٨٠ کیلومتر در ساعت، حداکثر شیب طولی را تا ٧ درصد افزایش داد.

#### جدول ۲۵-۲۲- حداکثر شیب طولی برای راههای فرعی درجه یک و دو

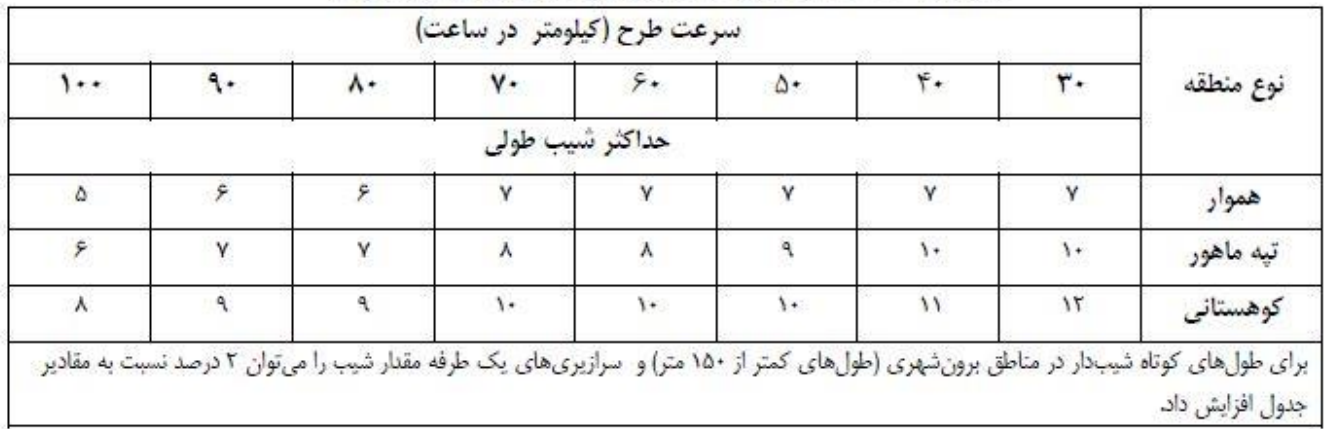

#### جدول ۲۳-۵- حداکثر شیب طولی برای راههای فرعی درجه ۳

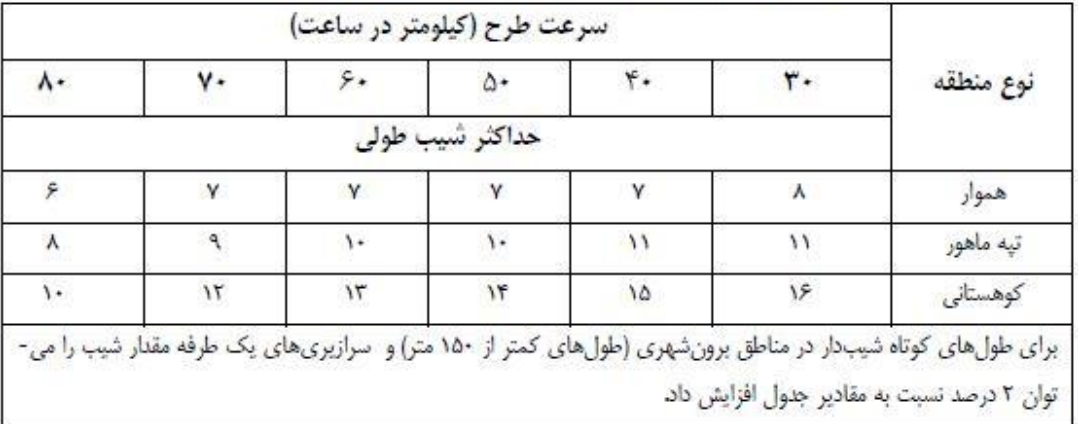

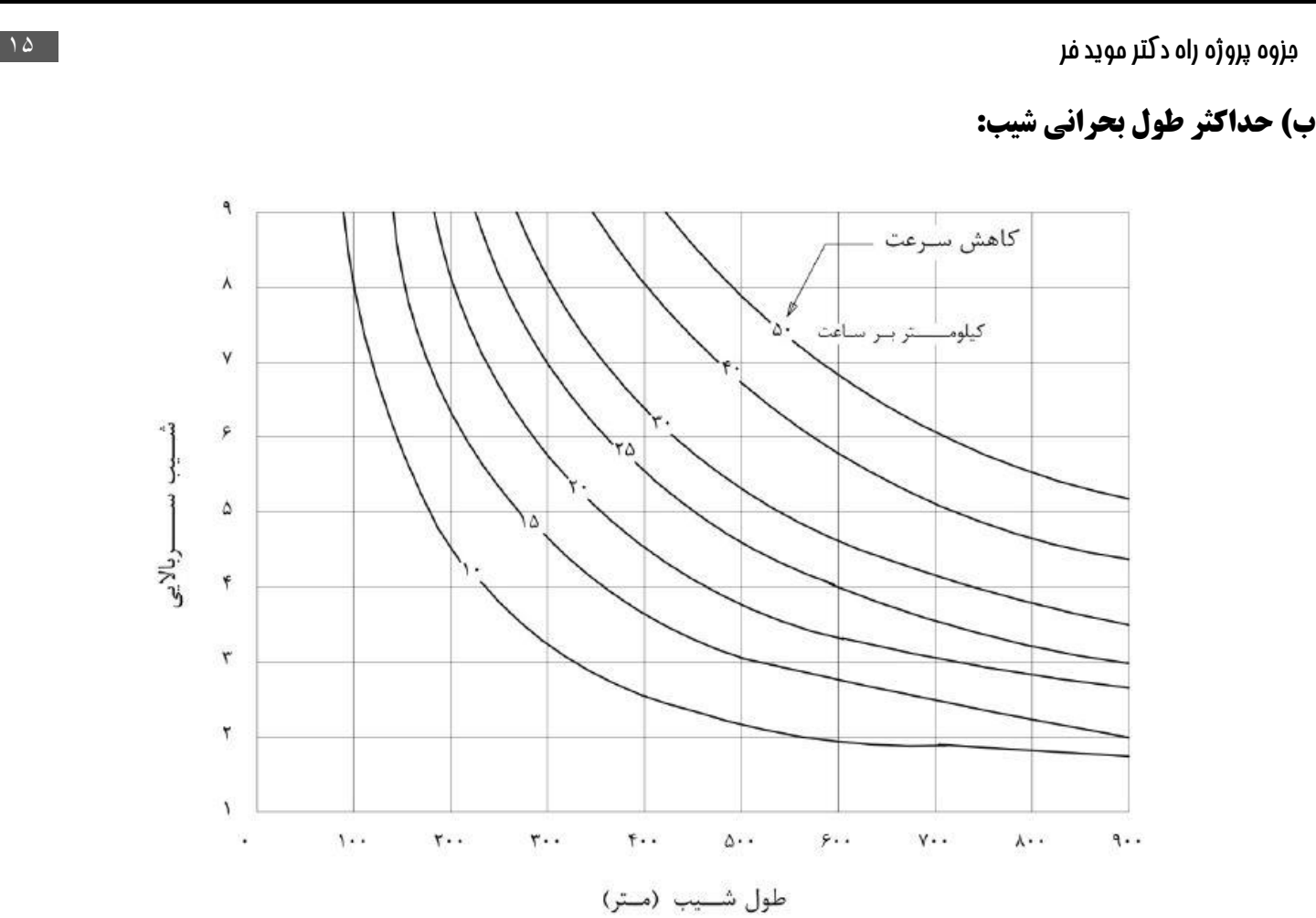

شکل ۵–۹– رابطه بین مقدار و طول بحرانی شیب برای مقادیر مختلف کاهش سرعت برای کامیون (سرعت اولیه ۱۱۰ کیلومتر در ساعت)

### **ج(تعادل میان عملیات خاکریزی و خاکبرداری :**

خط پروژه به نحوی رسم شود که میزان مساحت ایجاد شده باالی خط پروژه و تراز زمین با مساحت ایجاد شده در زیر خط پروژه و زمین با هم برابر باشد

نکته:هر کجا که خط پروژه زدیم باید کنترل کنیم که شیب این خط از از حداکثر مقدار مجاز بیشتر نباشد.

در Aut ocad برای یافتن شیب طولی به صورت زیر عمل میکنیم:

بر روی خط مذکور کلیک راست کرده و سپس بروی گزینه properties کلیک کرده و عدد angle را قرائت میکنیم حال شیب برابر است با:

شیب  $=$  tan $(angle) * 100$ 

نکته: اگر در محور قائم اعداد را ده برابر کردیم باید شیب مرحله قبل را بر 10 تقسیم کنیم.

نکته: اگر طول شیب ما از حداکثر طول شیب بحرانی بیشتر بود حتما باید از پاگرد 100 متری در وسط مسیر استفاده کنیم.

برای مثال فرض کنید حداکثر طول شیب بحرانی ۳۰۰ متر است ولی طول شیب ما ۵۰۰ متر شده است حال یک پاگرد(مسیر افقی) ۱۰۰ متری در انتهای 250 متر اول قرار میدهیم.

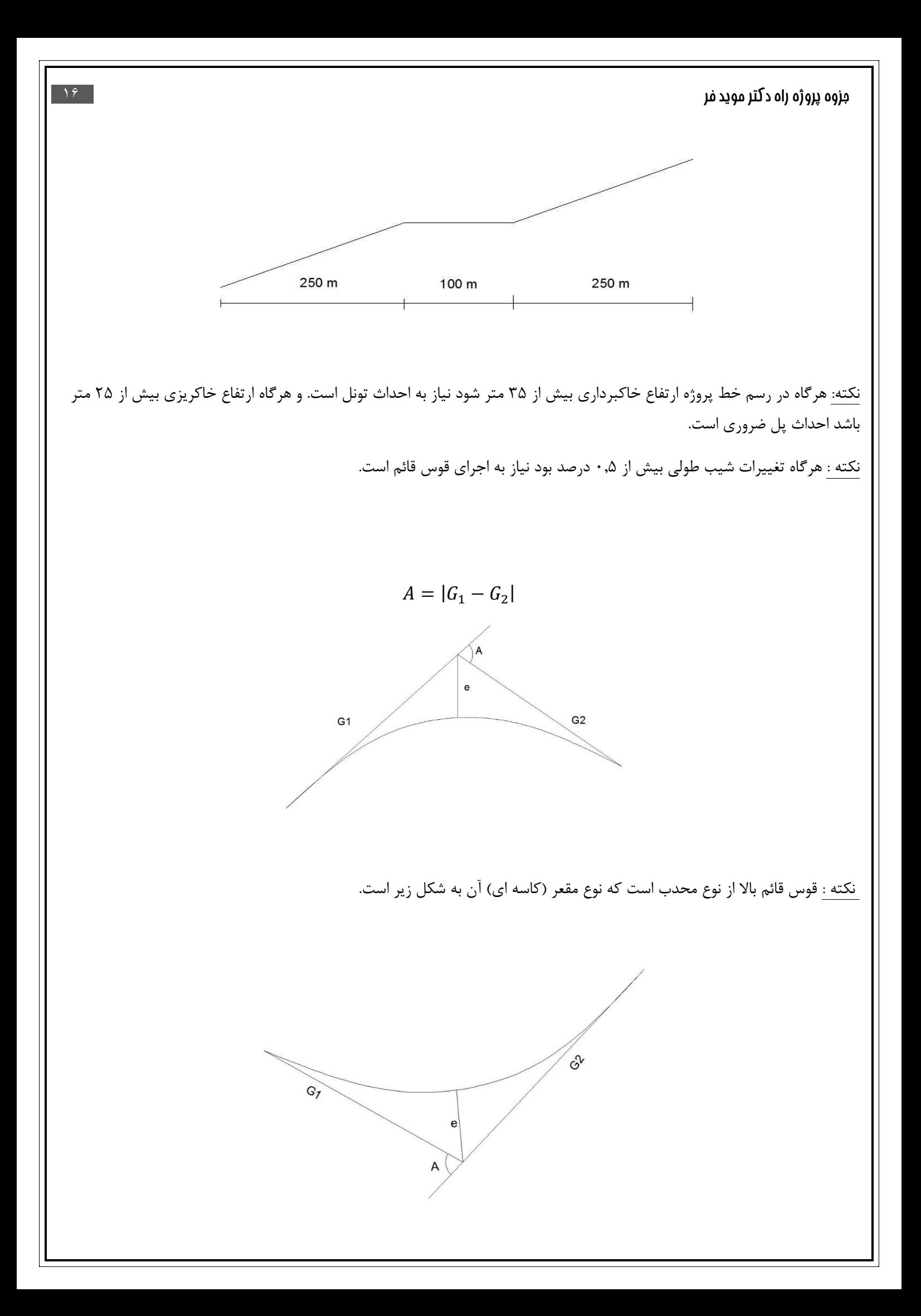

## **نحوه ترسیم قوس قائم:**

ابتدا الزم است طبق سرعت طرح مقدار پارامتر k را یافته تا طبق رایطه زیر حداقل طول قوس را بیابیم.

نوع ۲

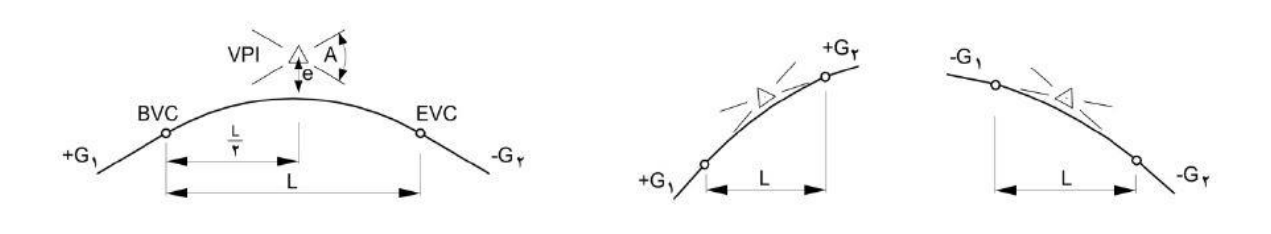

نوع ١

الف - انواع قوس هاي قائم گنبدي (قوس هاي برآمده)

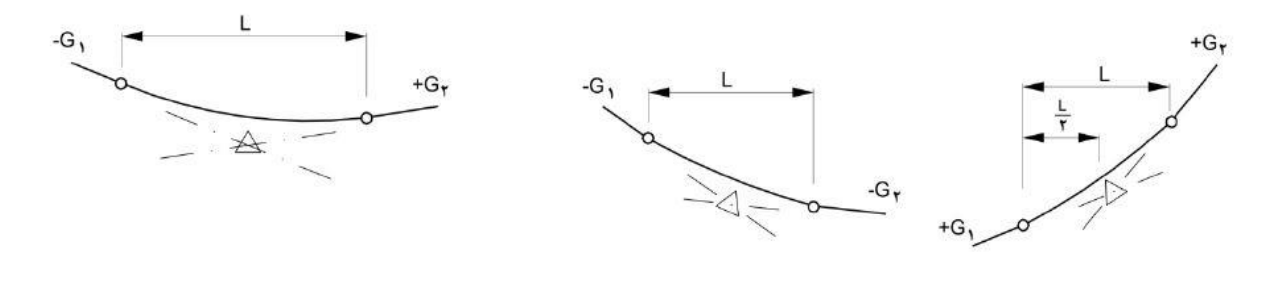

نوع ۳

نوع ۴

ب - انواع قوس های قائم کاسهای (قوس های فرورفته)

شکل ۵–۱۳– انواع قوس های قائم

## **تعیین طول قوس قائم گنبدى )قوس برآمده(:**

طول قوس قائم گنبدی باید به اندازه ای باشد که حداقل فاصله دید برای راننده وسیله نقلیه فراهم شود.

تأمین فاصله دید در قوس قائم گنبدى با توجه به رابطه KA ≥ L انجام میشود، که در آن :

- L حداقل طول قوس قائم مورد نیاز
	- K میزان انحناء مورد نیاز
- A قدرمطلق تفاضل جبرى دو شیب است.

A قدرمطلق تفاضل جبرى دو شیب است.

$$
L \ge KA
$$

$$
e = \frac{AL}{8}
$$

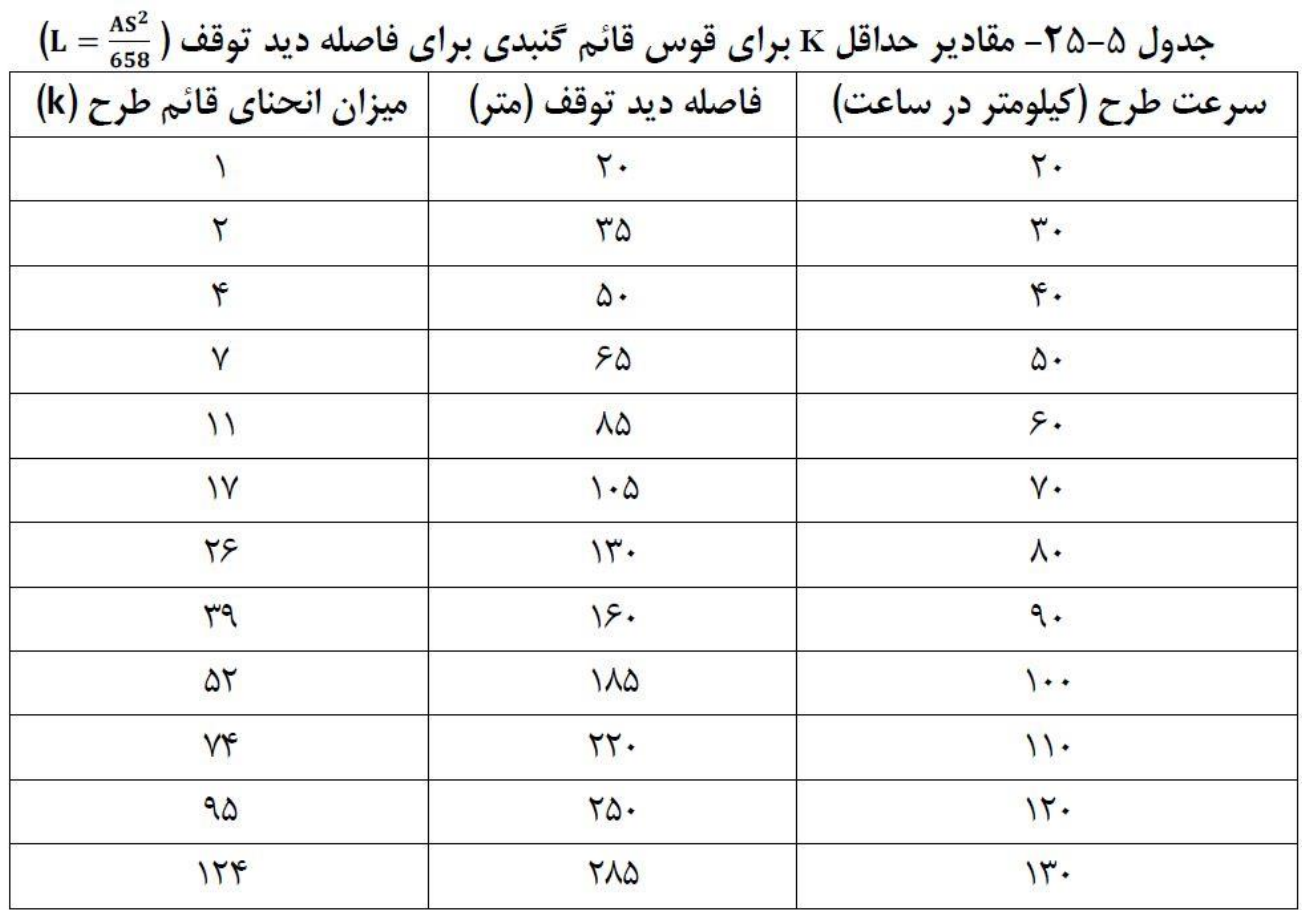

شکل ۵-۱۴- محدودیت دید در قوس قائم گنبدی

# **تعیین طول قوس قائم کاسه اى:**

تأمین فاصله دید در قوس قائم گنبدى با توجه به رابطه KA ≥ L انجام میشود، که در آن :

L حداقل طول قوس قائم مورد نیاز

K میزان انحناء مورد نیاز

A قدرمطلق تفاضل جبرى دو شیب است.

$$
L \ge KA
$$

$$
e = \frac{AL}{8}
$$

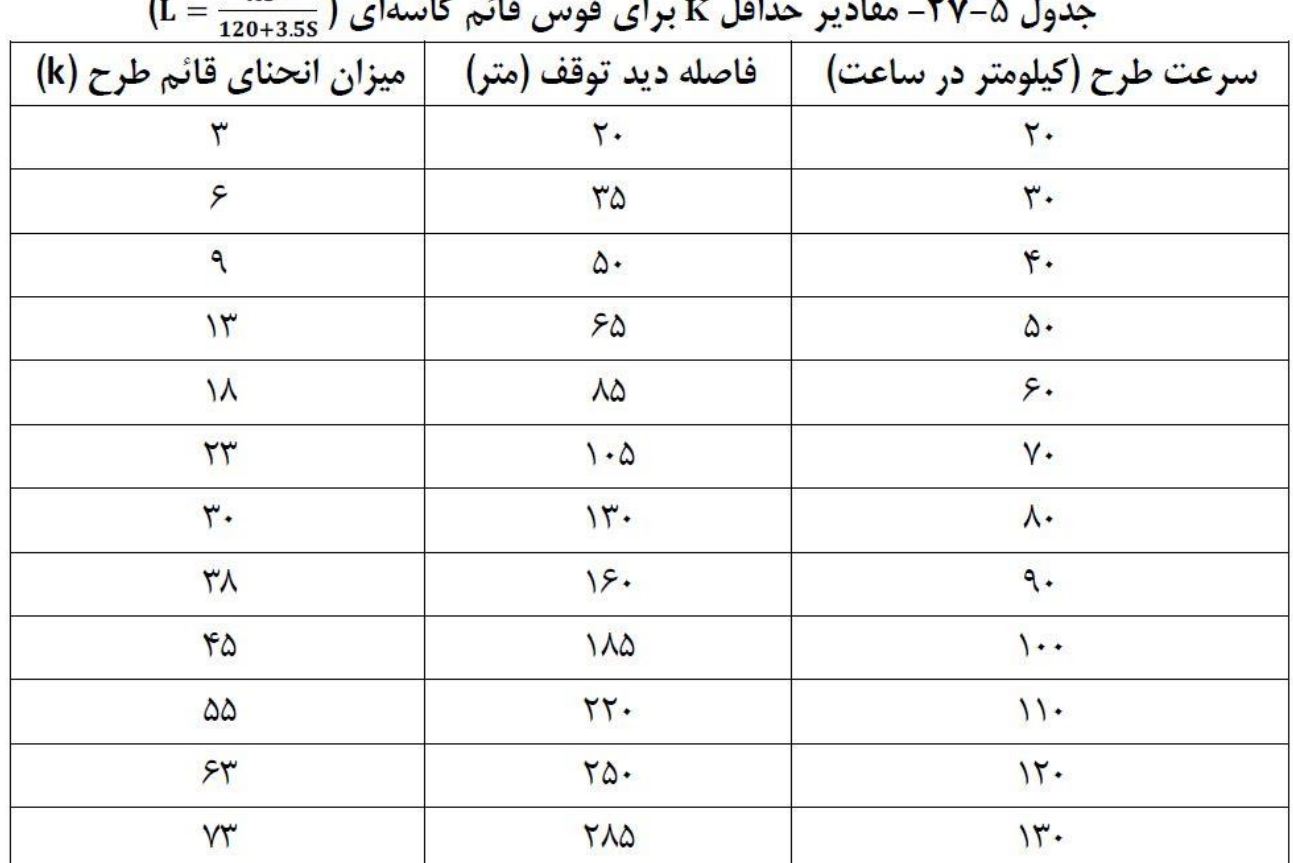

 $AS<sup>2</sup>$  $\mathbf{I}$ 

حال برای اجرا قوس قائم در اتوکد باید از دستور SPILINE با اعمال سه نقطه مانند نقاط زیر قوس را اجرا کرد .برای دقیق تر شدن قوس می توان از تعدا نقاط بیشتری استفاده کرده ولی حتما در این دستور باید از نقاط 1و 2 و3 عبور کرد

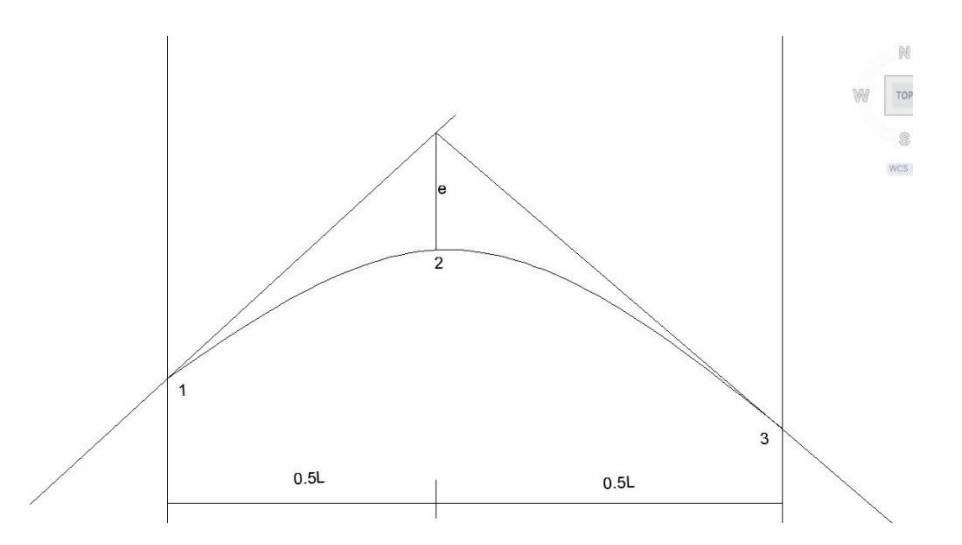

پس از رسم خط پروژه الزم است تا مشخصات این پروفیل طولی را در جدولی دقیقا زیر همین پروفیل در هشت سطر به شکل زیر وارد نماییم:

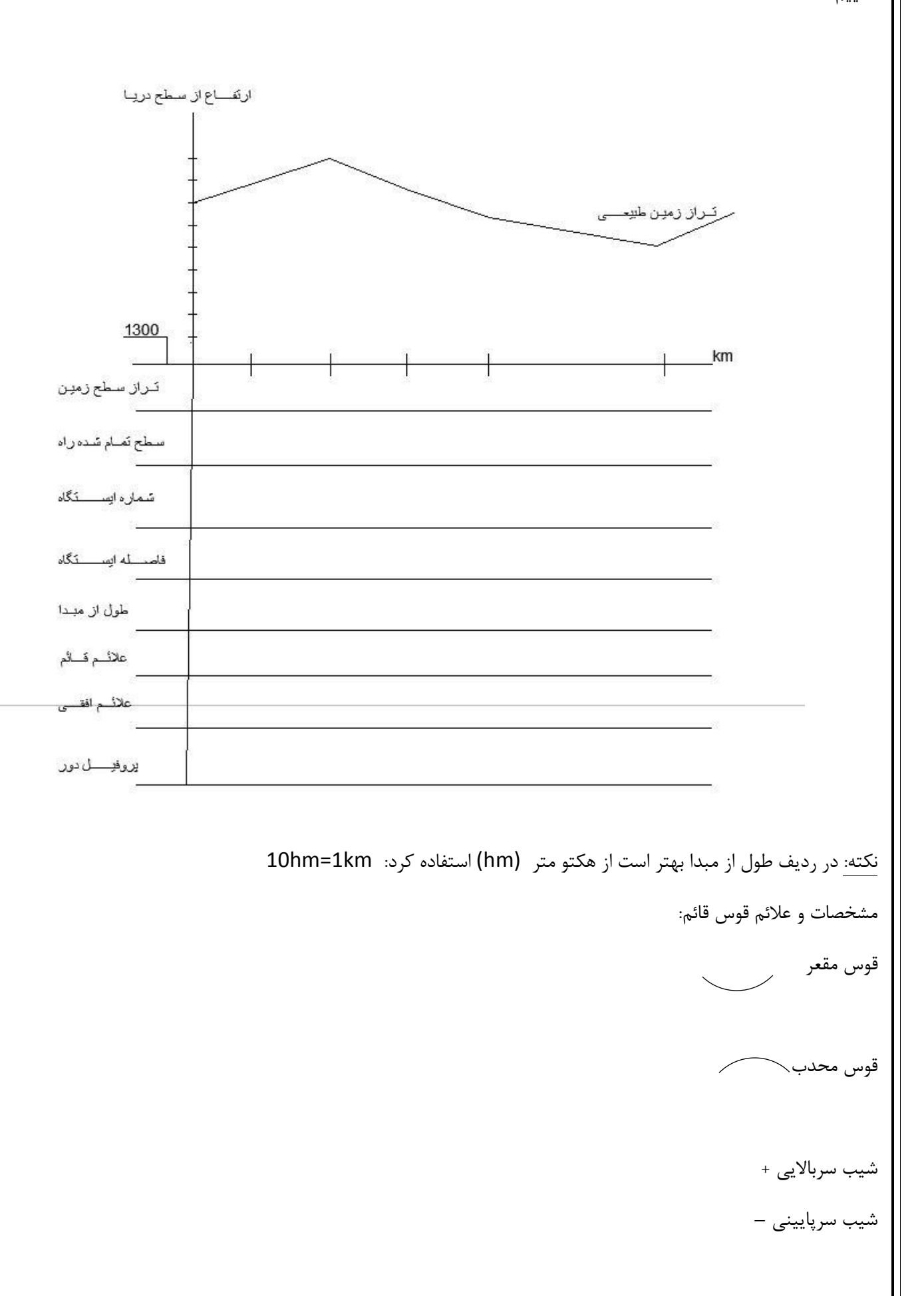

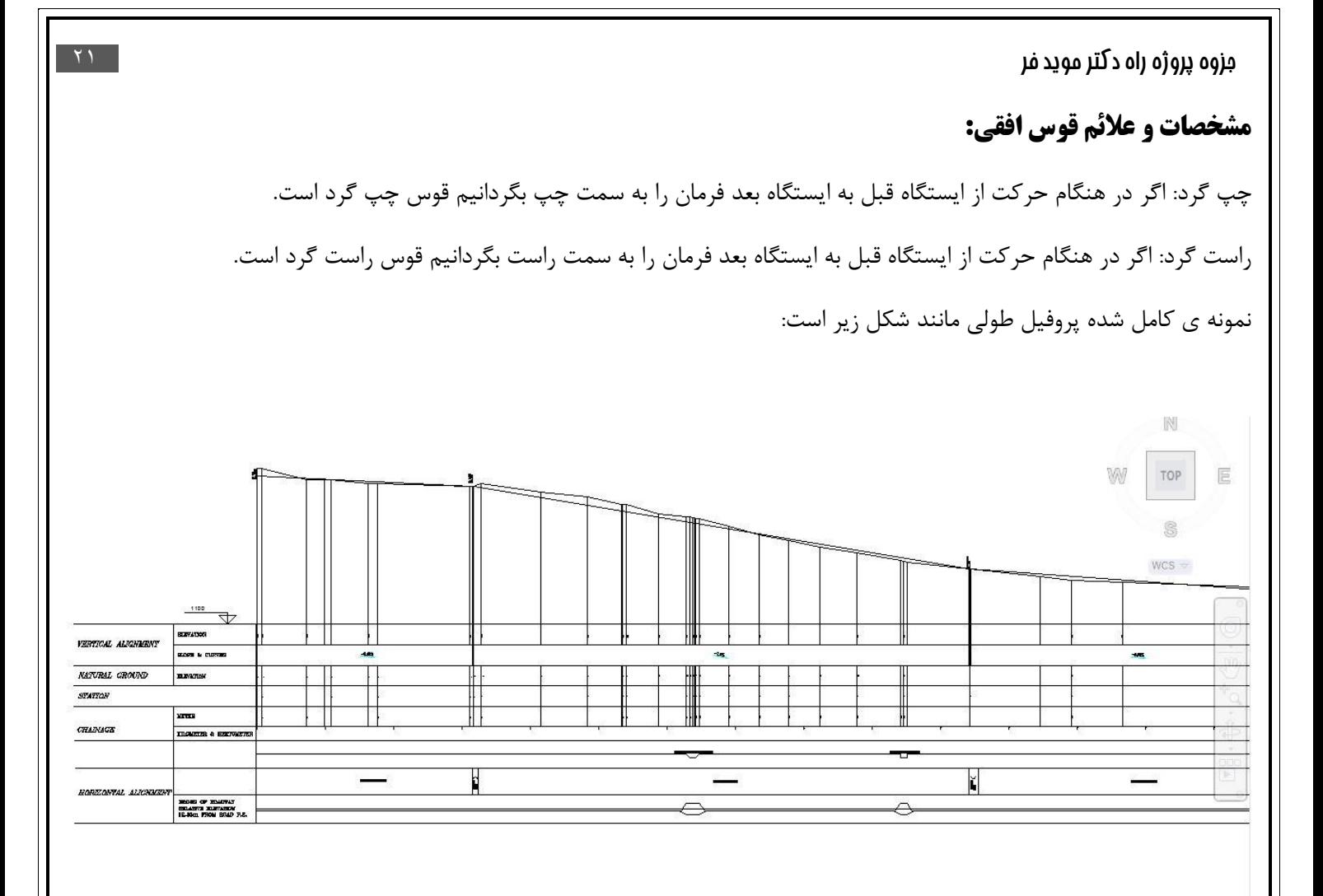

#### **فصل سوم : مقطع عرضی**

نیمرخ عرضى، نشان دهنده ابعاد و شیب عرضى سواره رو، شانه ها و میانه راه، شیب عرضى شیروانى ،خاکبردارى یا خاکریزى و موقعیت نهرهای جانبى است.

نیمرخ هاى عرضى، بسته به عملکرد راه، پستى و بلندى منطقه و موقعیت قرارگرفتن در مسیر (مستقیم یا قوس افقى) متفاوت است. طبقه بندى راه در تعیین تعداد و عرض خطهاى عبور، عرض شانه، شیب شیروانى، شیب و ضرورت وجود یا عدم وجود میانه تأثیر دارد و همچنین قوس افقی در تعیین میزان تعریض خط عبور و بربلندى اثر مى گذارد. اگز پالن مسیر یک راه اصلی درجه یک را در نظر بگیریم:

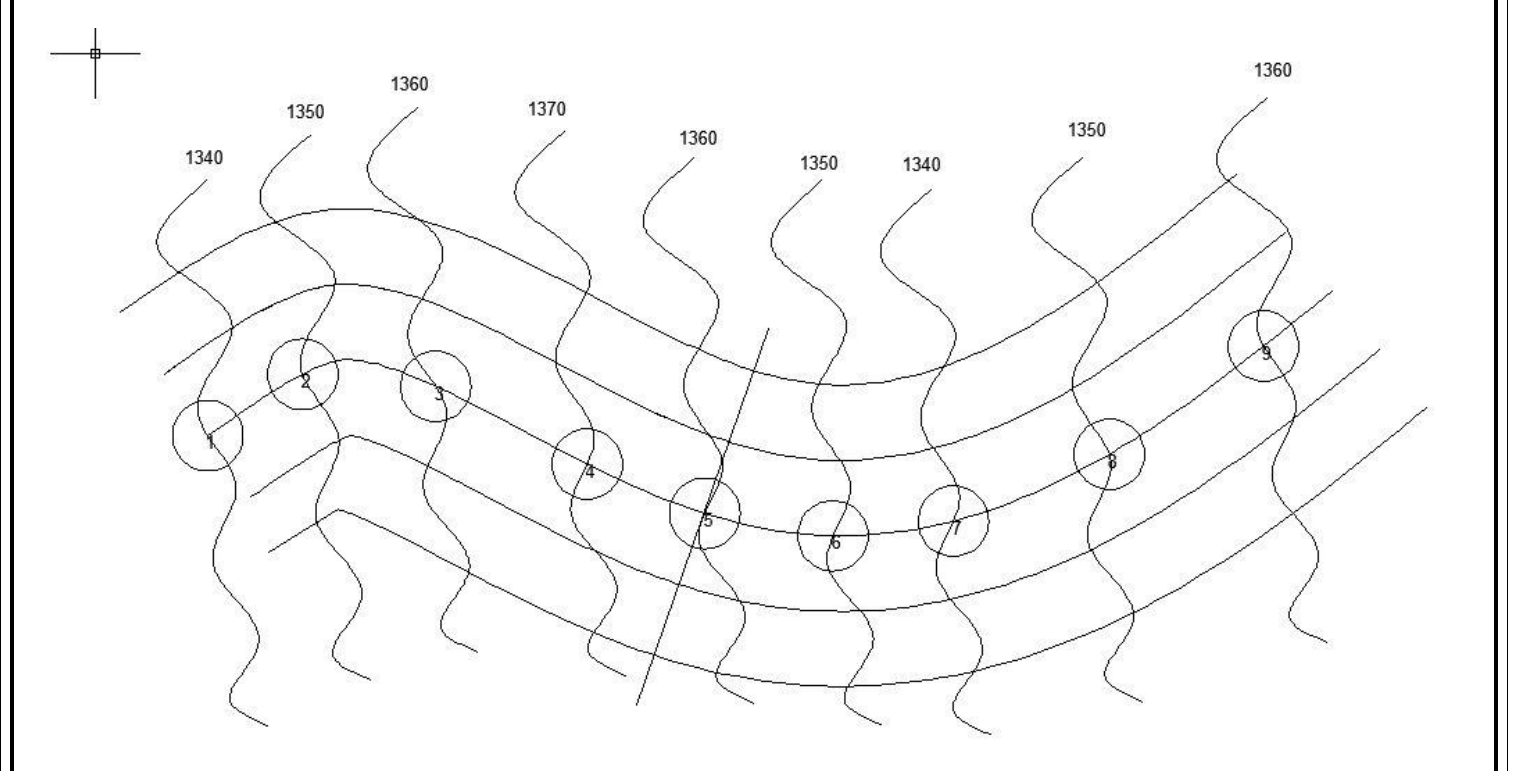

حال برای رسم هر مقطع عرضی نیاز به مقطع زدن در هر ایستگاه داریم. نکته : اگر ایستگاه مورد نظر در مسیر مستقیم بود مقطع را عمود بر آکس مسیر در نظر میگیریم نکته : اگر ایستگاه مورد نظر در قوس افقی قرار داشت مقطع را به سمت مرکز قوس میزنیم. در رسم مقطع عرضی استگاه مورد نظر طوری عمل میکنیم که آکس مسیر بر محور y ها منطبق باشد. نکته : ارتفاع های اصلی رار باید با تناسب به دست آوریم. یرای کشیدن محور راه با مراجعه به پروفیل طولی در ایستگاه مورد نظر تراز خط پروژه و تراز سطح تمام شده راه را قرائت میکنیم. شیب عرض سواره رو %2 و شیب عرض شانه %4 در نظر گرفته میشود.

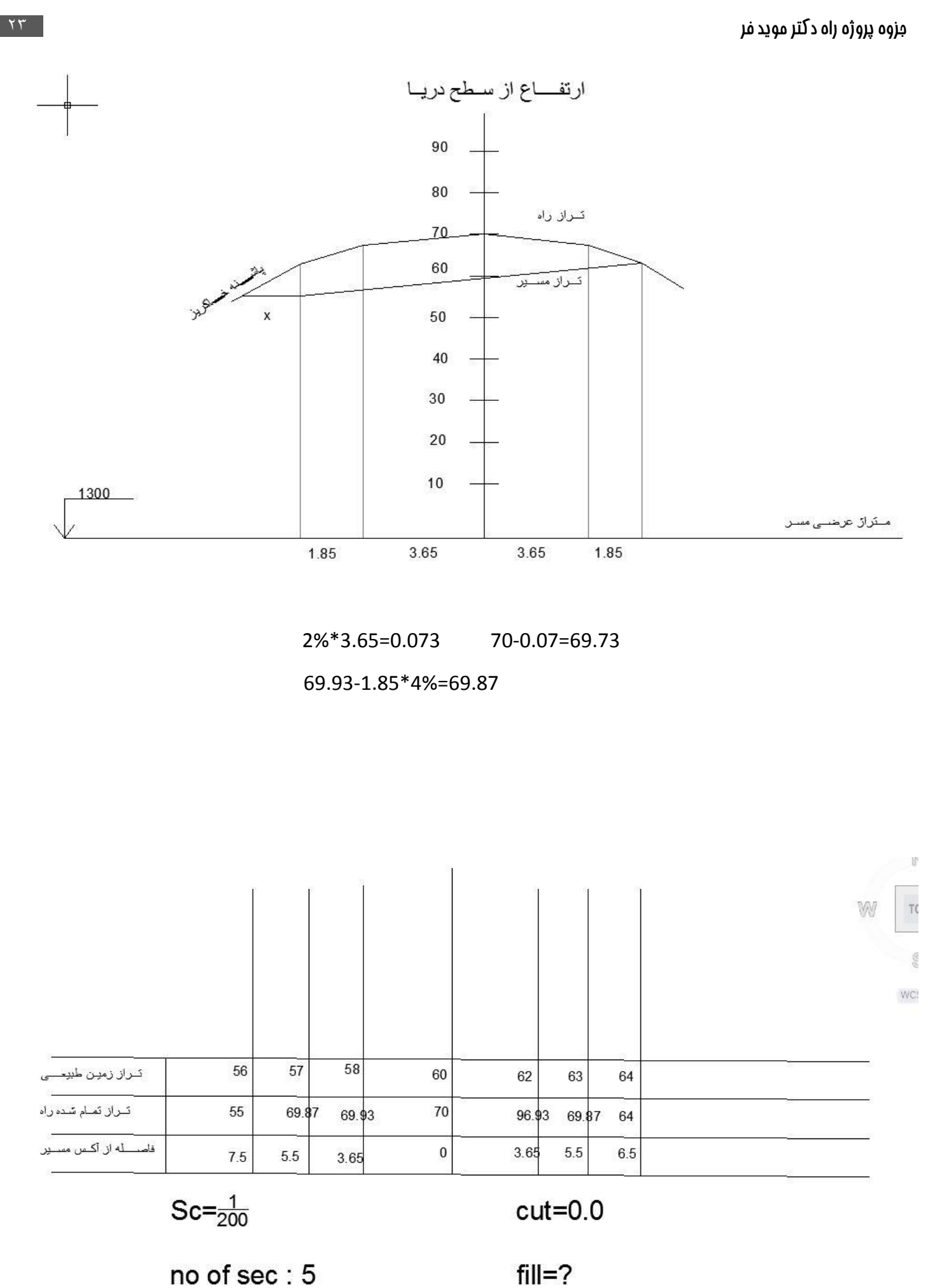

no of sec: 5

شیب در شیروانی خاکبرداری و خاکریزی (H(:3)V(1 است.

دور را برابر با %6 در نظر میگیریم.

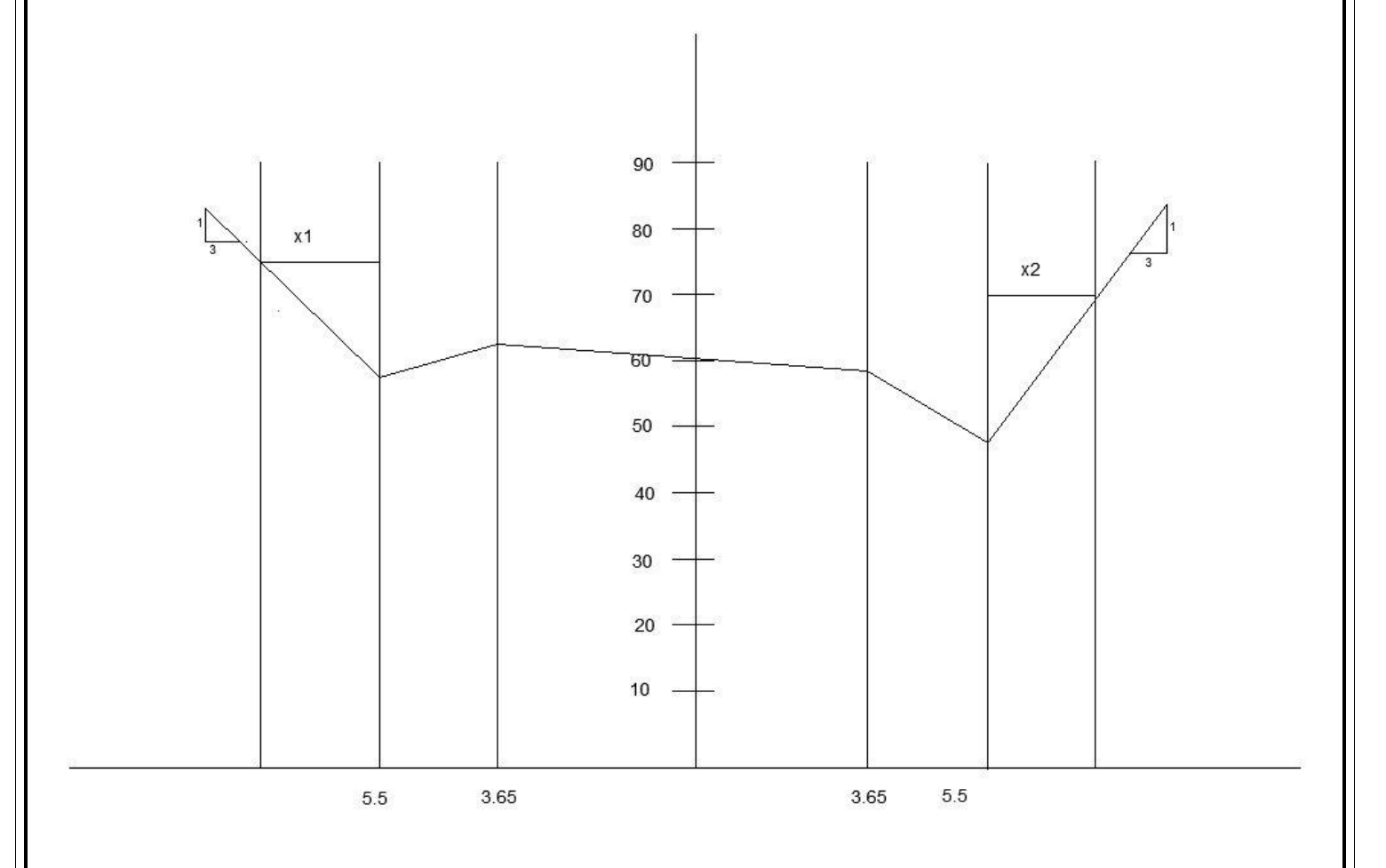

60+0.06\*3.65=60.22 60-0.06\*3.65=59.781 60.22-0.04\*1.85=60.146 59.784-0.04\*1.85=59.707

### **حجم عمالیات خاکی و منحنی بروکنر فصل چهارم :**

در این قسمت باید یه فرم مانند فرم زیر تکمیل شود.

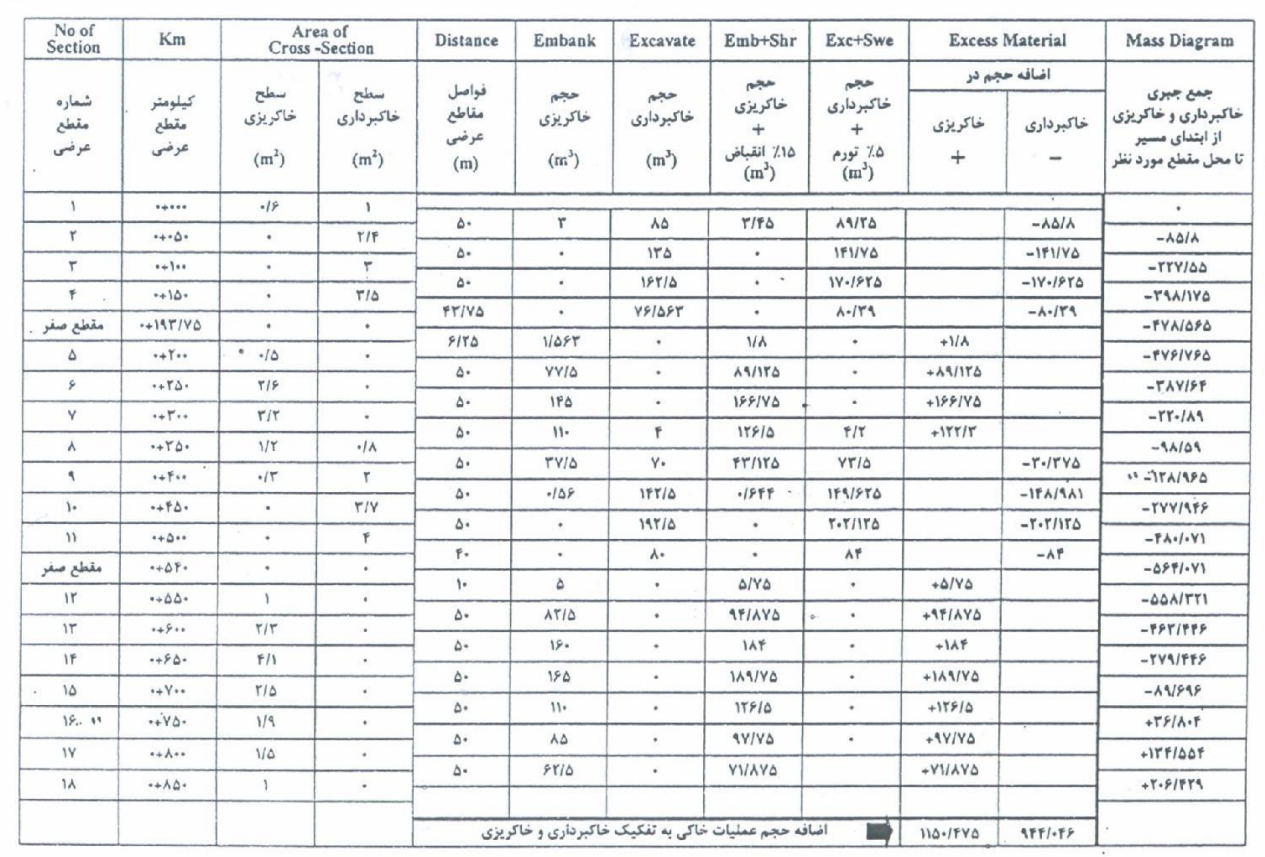

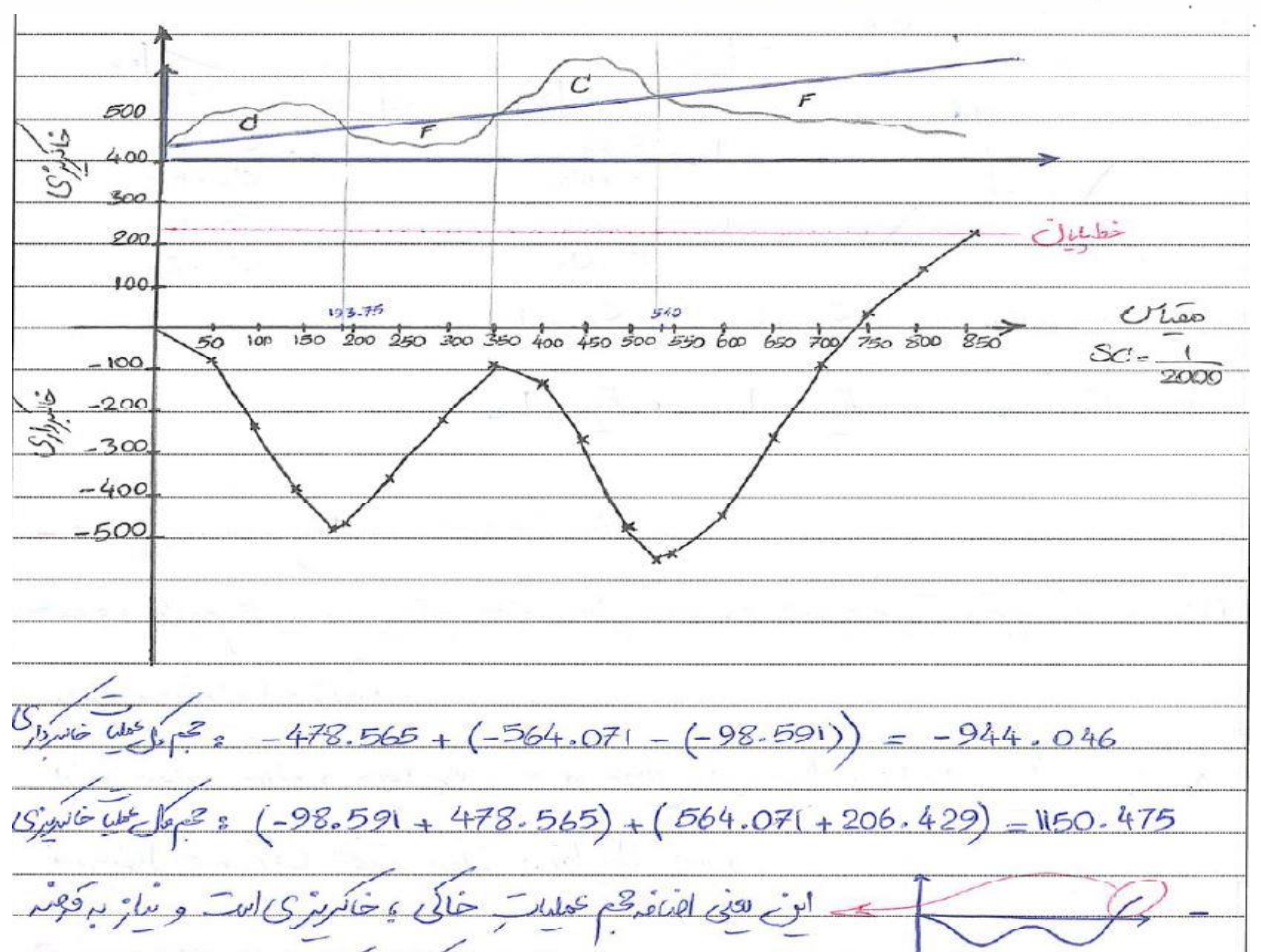

 $*<sub>V</sub>$ 

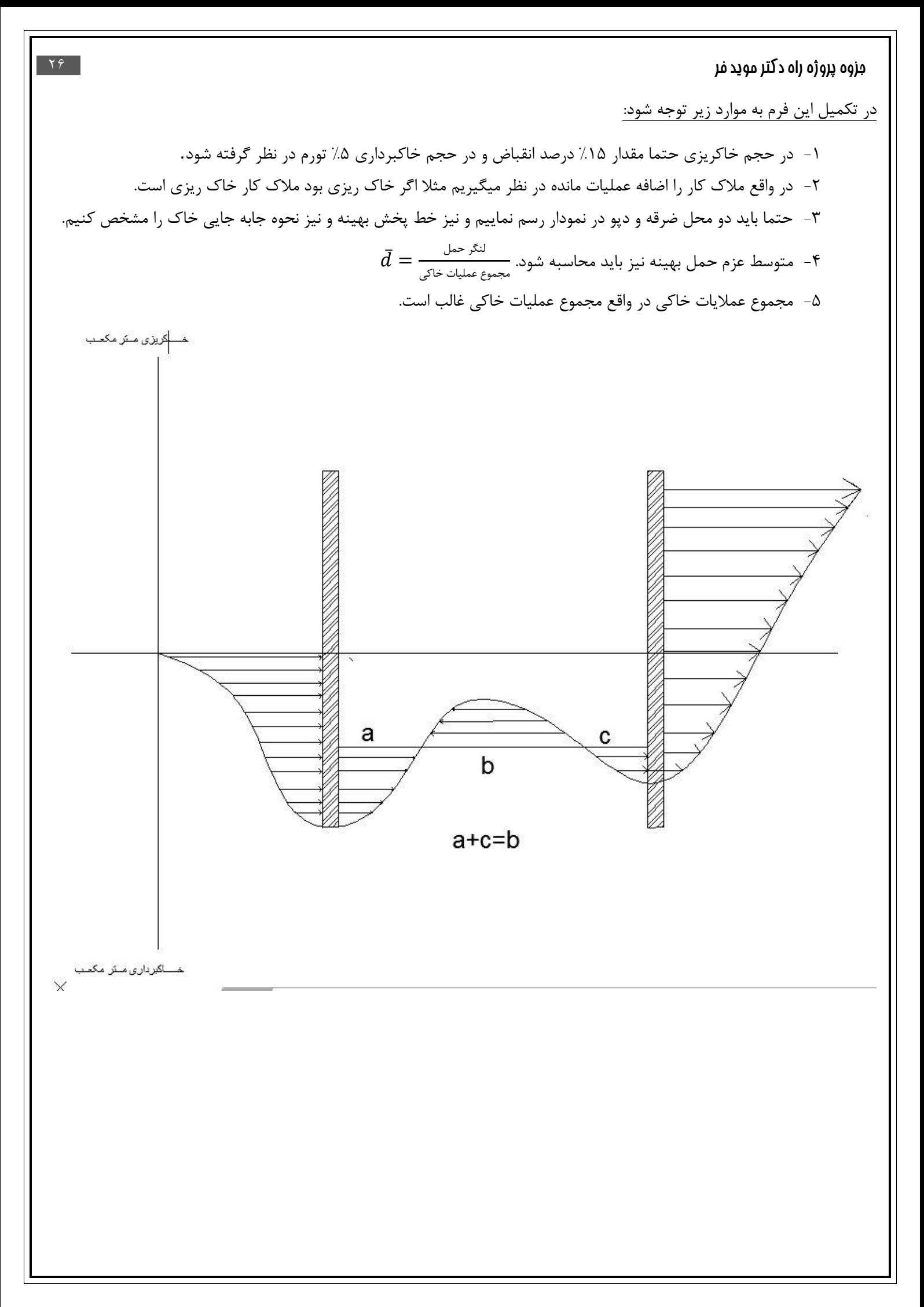

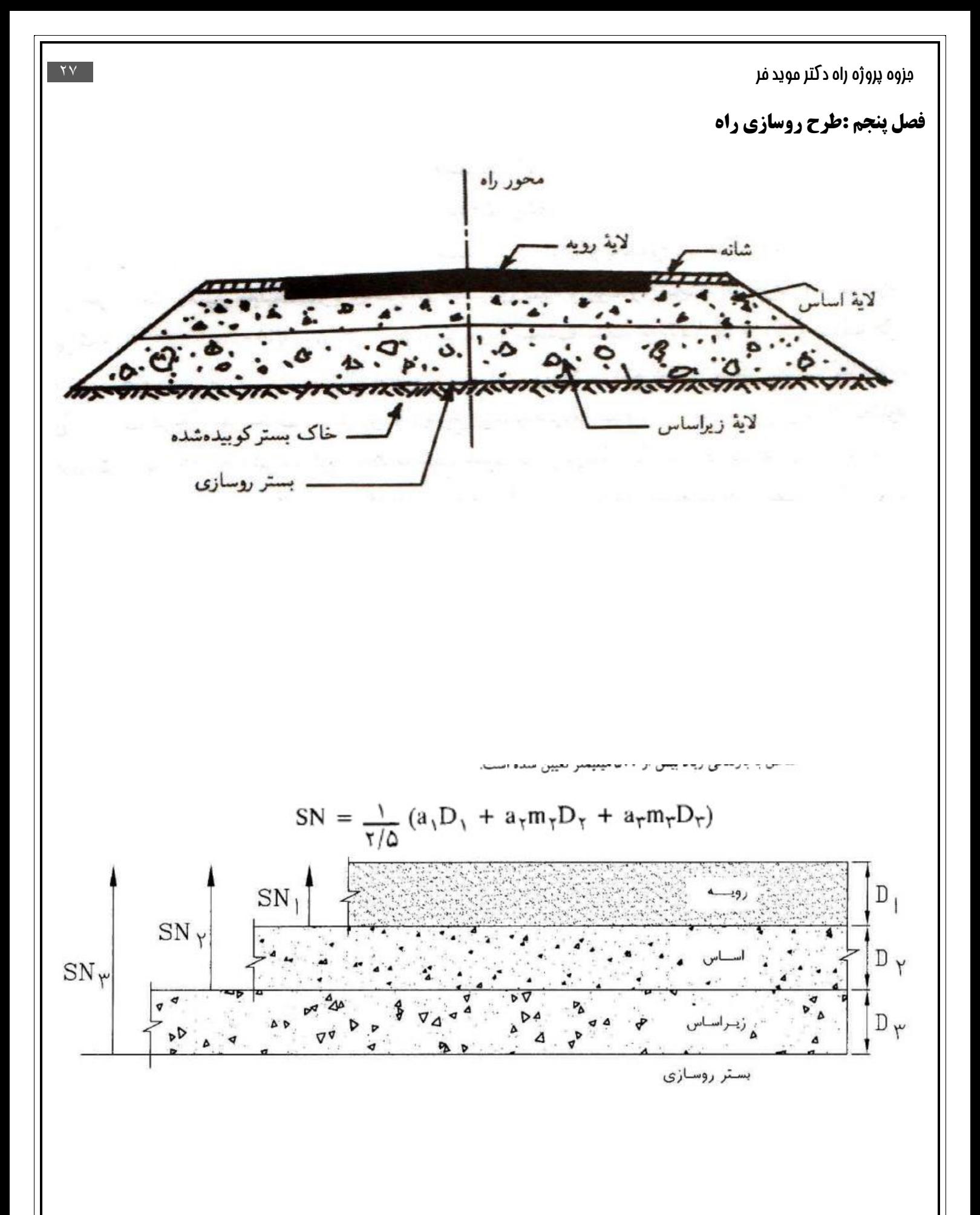

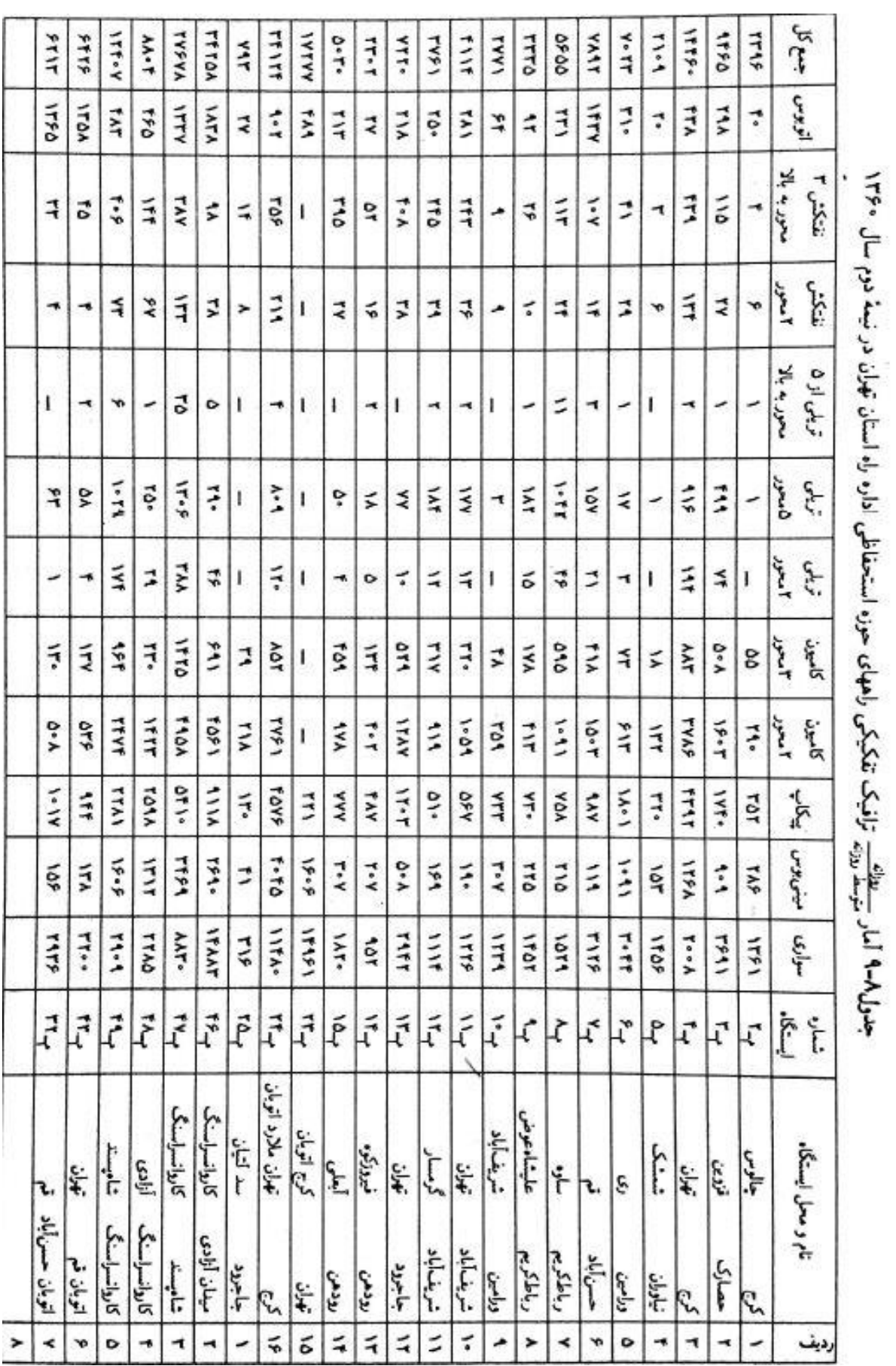

هدف از انجام این مرجله محاسبه ضخامت رویه، اساس و زیر اساس به روش آشتو است.

ابتدا یکی از محور های زیر را براساس محل سکونت خود انتخاب کنید:

### **جزوه پروژه راه دکتر موید فر** 28

## **ضرایب معادل سواری را از جدول زیر انتخاب میکنیم:**

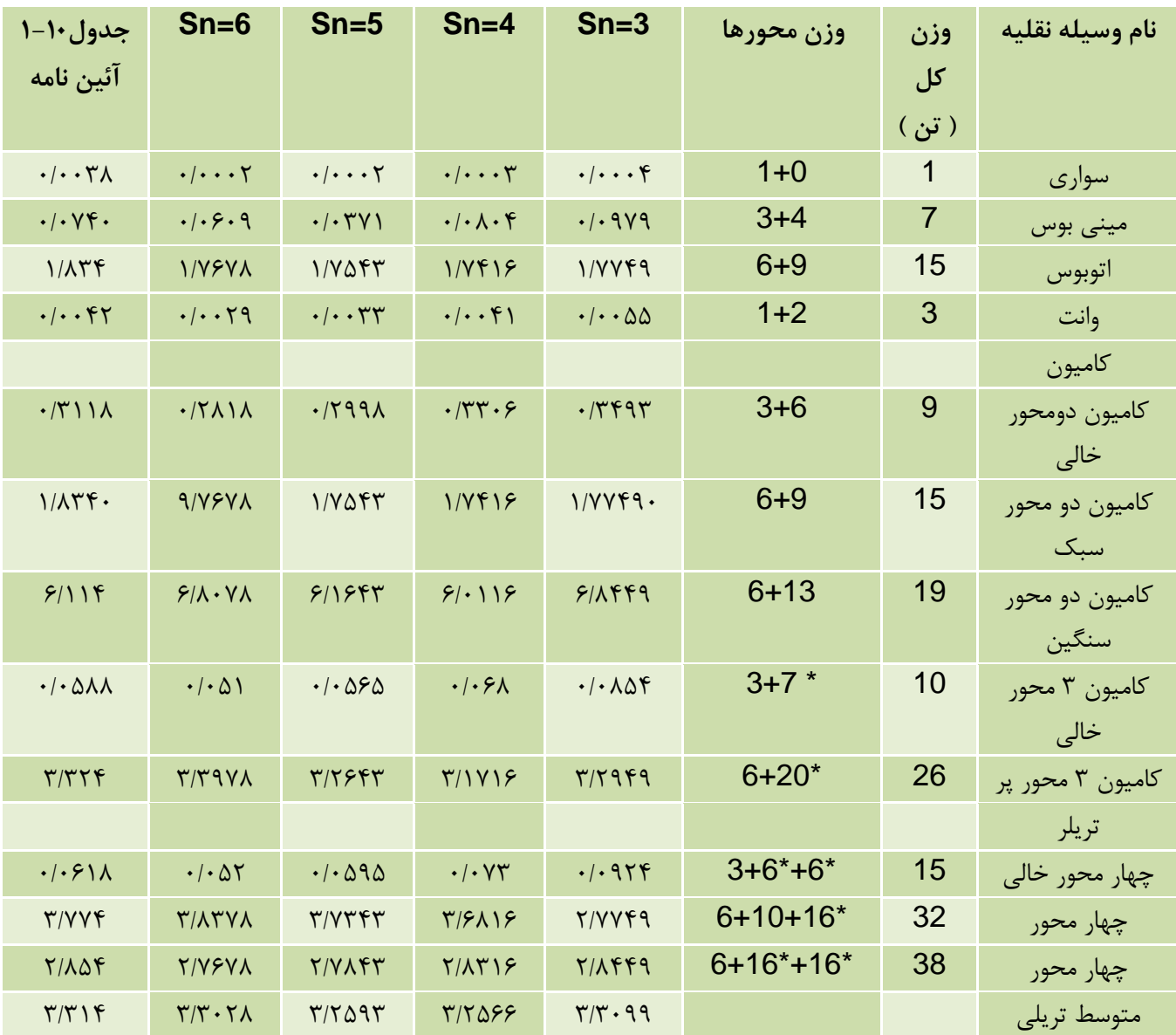

EAL =تعداد محور عبوری هر ماشین \* ضرایب معادل سواری

$$
D_D = 0.5
$$
  

$$
D_L = 1
$$
  

$$
EAL_0 = AEL * L * D_D * D_L
$$
  

$$
EAL_n = EAL_0 * 365 * \frac{(1 + i)^n - 1}{\ln(1 + i)} \qquad j = 3\% \qquad n = 25 \text{ years}
$$

حال با توجه به مشخصات CBR الیه ها مقادیر مربوط به ضریب باربری خاک (S (ضریب منطقه ای (R (و عدد ضخامت الیه ای (SN (را یافته وسپس ضخامت هر الیه را پیدا میکنیم.

 5%=CBR خاک بستر 20%=CBR اساس 80%=CBR زیر اساس 1500=استقامت مارشال 2=PT راه فرعی 2.5=PT راه اصلی  $SN <$ 1  $\frac{1}{2.5}(a_1D_1 + a_2D_2 + a_3D_3)$ 

جدول ۹-۱ تأثیر شرایط خاک بر ضریب منطقهای (R)

| ضریب منطقهای (R)        | شرايط                                   |
|-------------------------|-----------------------------------------|
| $^{\circ}$ , $^{\circ}$ | خاک یخزده به عمق بیش از ۵cmر۱۲ (زمستان) |
| ۵ر۱_۳ر۰                 | خاک خشک (تابستان و پاییز)               |
| ۴_۵                     | خاک اشباعشده (ذوب يخها در بهار)         |

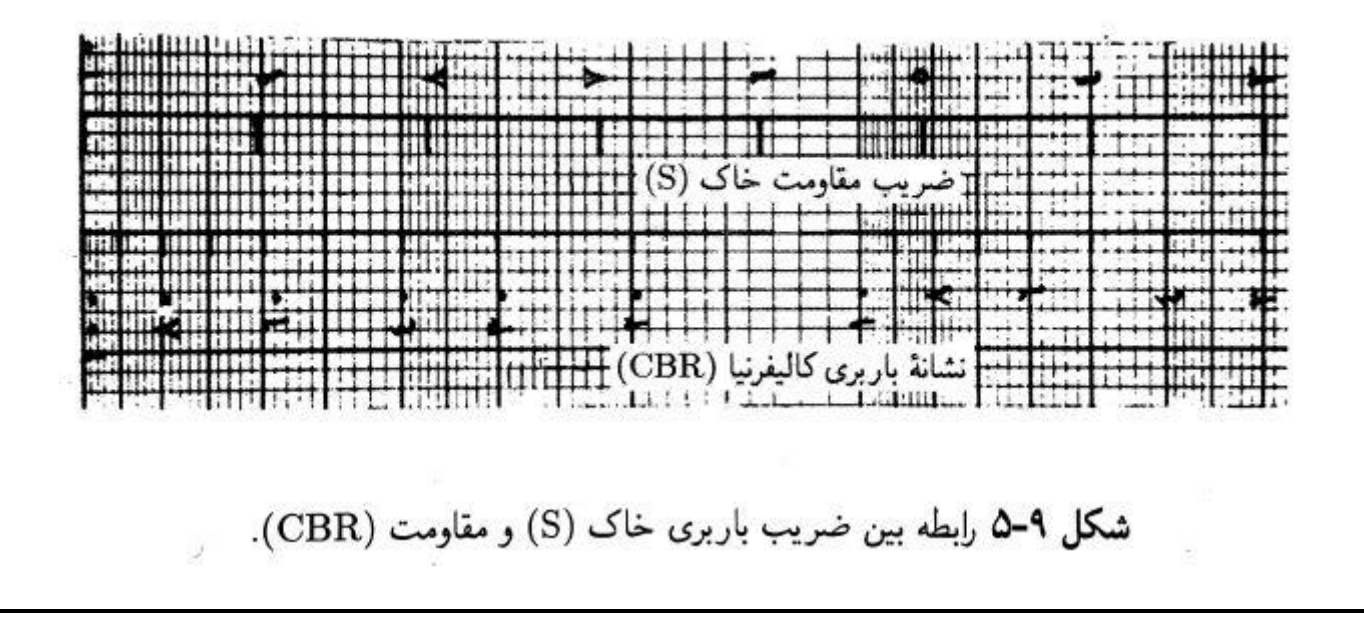

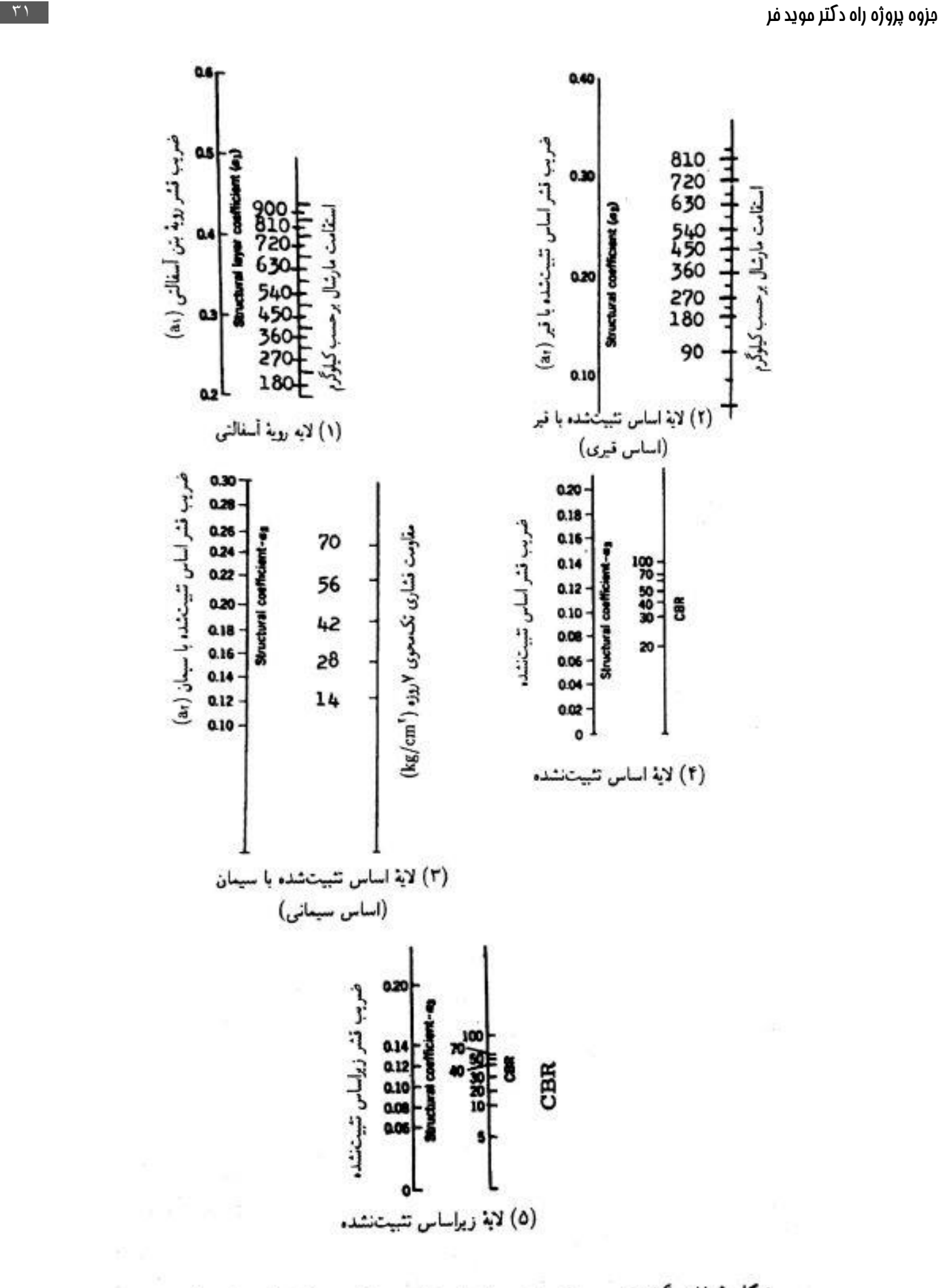

شکل ۹-۷ نموگرامهای مربوط به تعیین ضرایب قشر مصالح مختلف (روش اشتو).

![](_page_31_Figure_0.jpeg)